厦门大学 试剂耗材询购平台  $\mathbf{g}$ 采资一体化平台材料入库详解

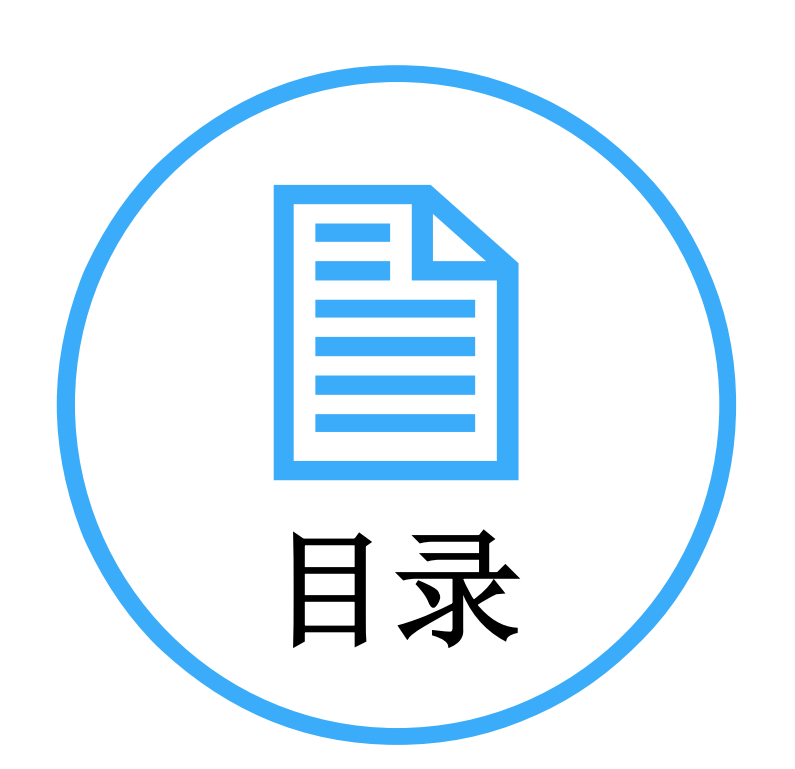

- 一、帐号注册
- 二、角色功能权限
- 三、帐号信息初始化
- 四、采购管理
- 五、结账管理
- 六、其他功能(查询)
- 七、代付功能

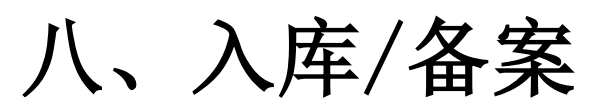

一、帐号注册

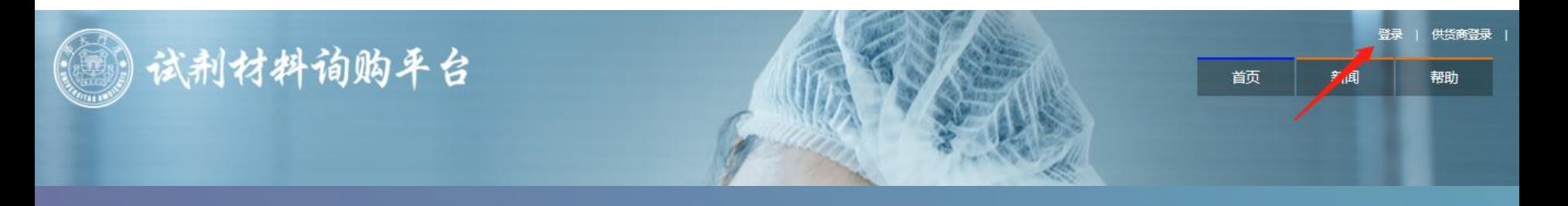

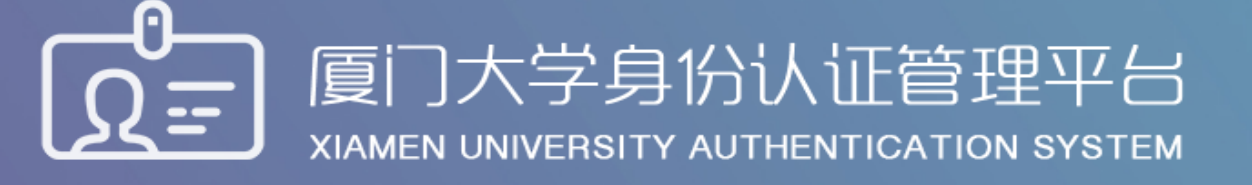

- 2016级新生初始密码为身份证后6位,或在迎新系统修改的密码,你可以2 个密码都尝试,密码不能尝试过多,以免被锁。如果还是无法登录,请到各 校区一卡通服务网点(思明校区嘉庚主楼一楼学生事务大厅>、总馆二楼服务总台;海韵宿舍区信息工程分馆;翔安校区图书馆二楼总台;漳州校区一卡通中心)进行修改。
- 目前统一身份认证系统正在升级,如果你在本页面可以登录而其他的无法登 录,可重新修改密码即可(修改密码请登录 i.xmu.edu.cn, 右上角"控制面 板"的"个人设置"内)。同时绑定自己的安全邮箱使得密码忘记后可通过 邮箱取回(绑定邮箱也在"个人设置"内)。安全邮箱应当为不常用的邮箱。

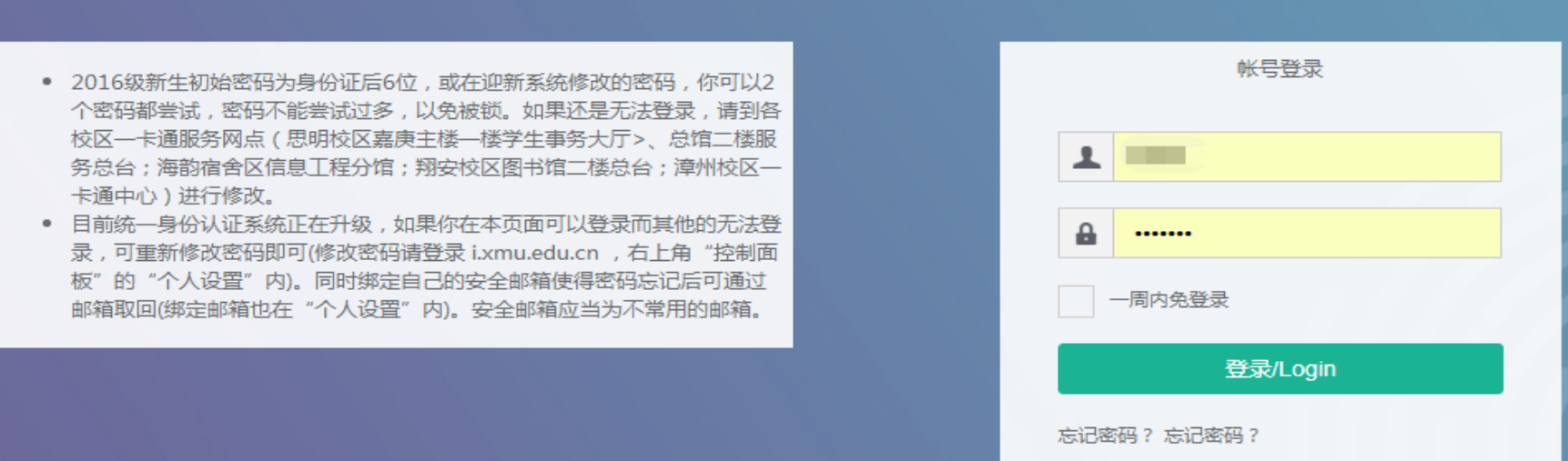

### 1.4 课题组负责人注册

#### 平台协议书

我同意本课题组成员使用本人在厦门大学财务综合信 息门户中所负责的项目经费在厦门大学试剂耗材询购平台 采购实验试剂和耗材,购买实验试剂和耗材时所产生的费用 由平台进行冻结和支付。

我同意授权厦门大学试剂耗材询购平台统一结算,财务 预约报销单由平台代章、平台负责人签字。

> 项目负责人:1 日期: 2019年10月31日

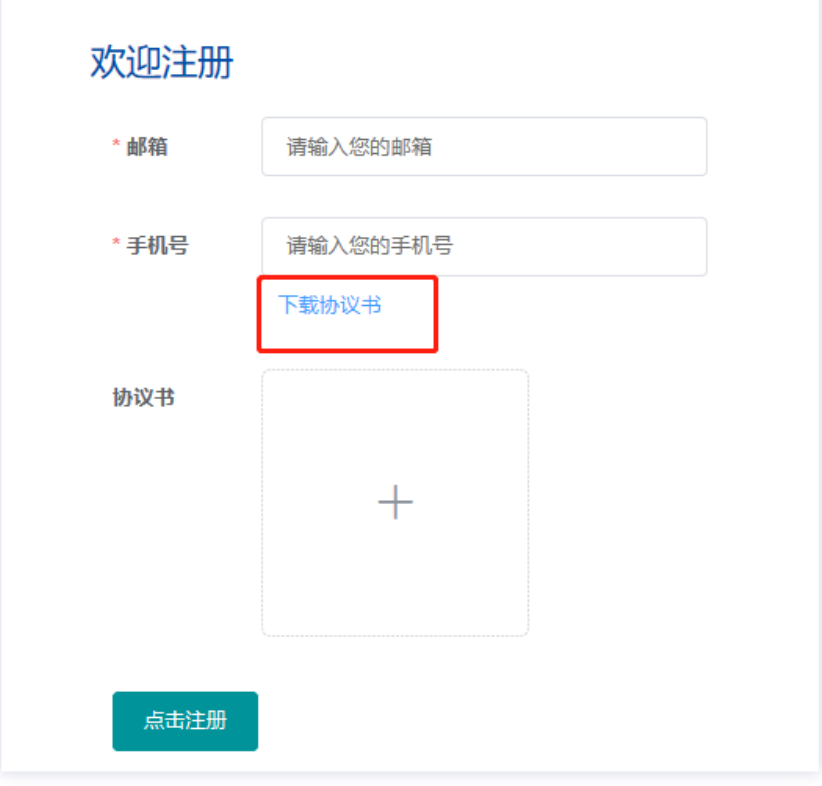

备注:项目负责人签字后的平台协议书需交到平台存档。

# 1.5 课题组成员注册

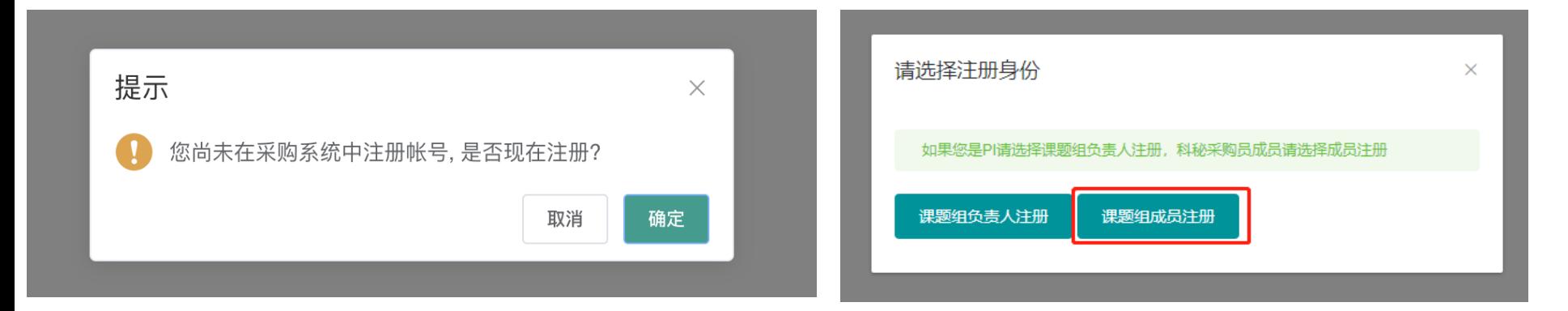

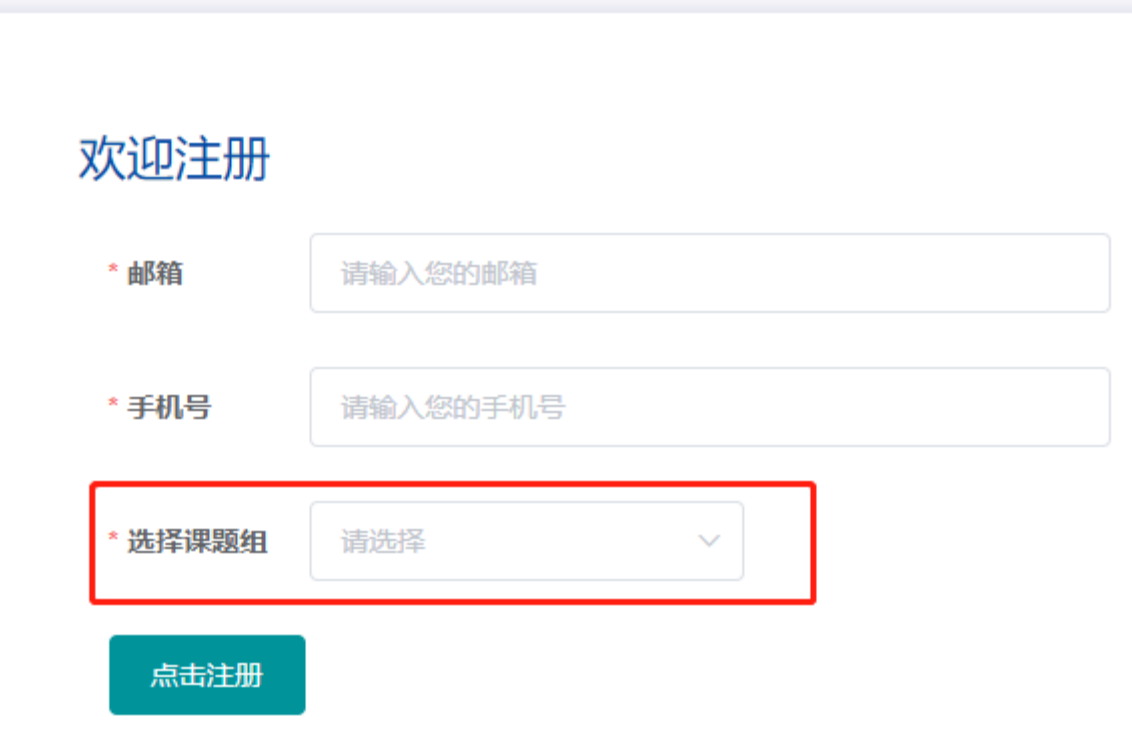

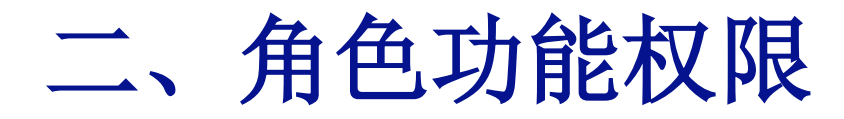

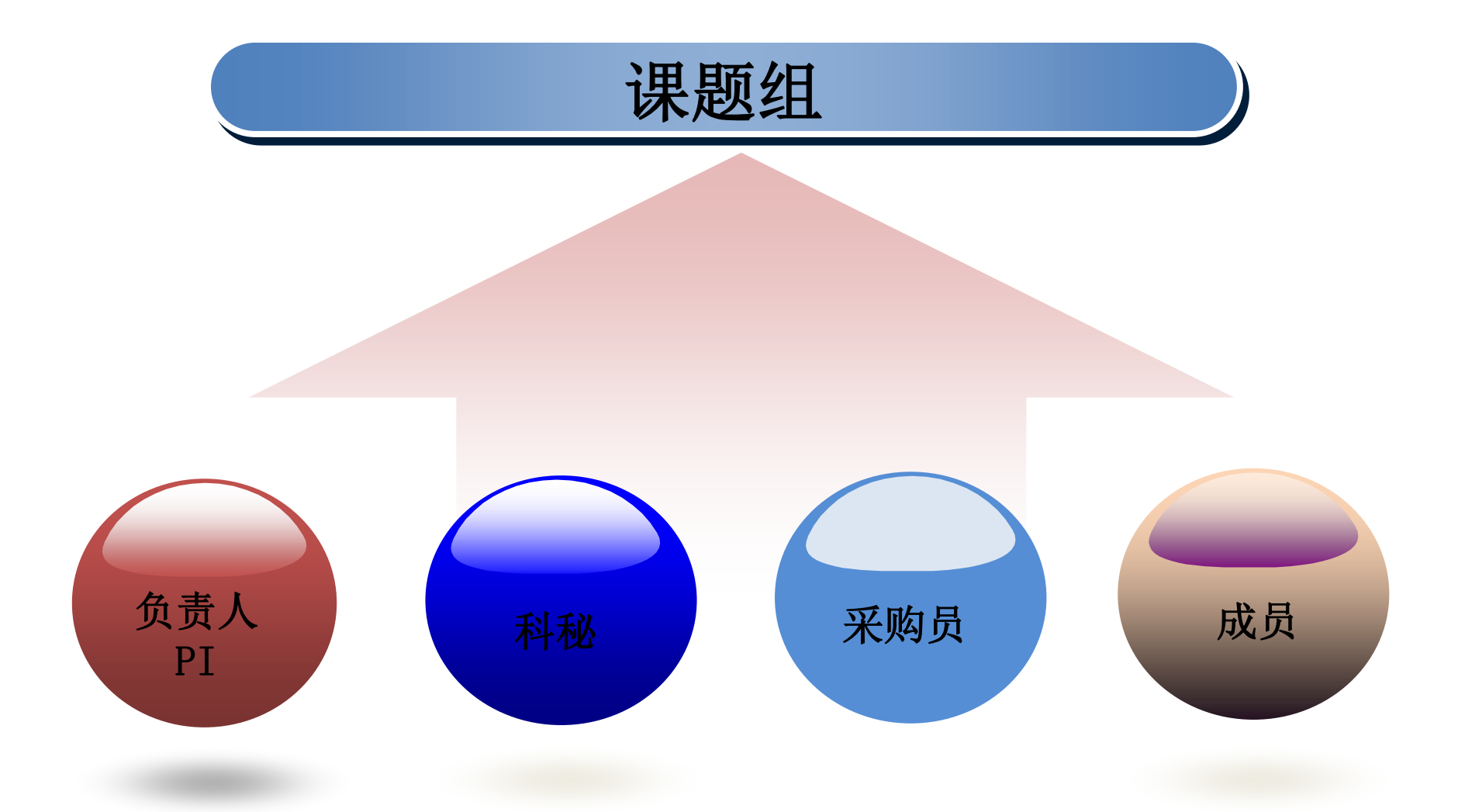

# 二、角色功能权限

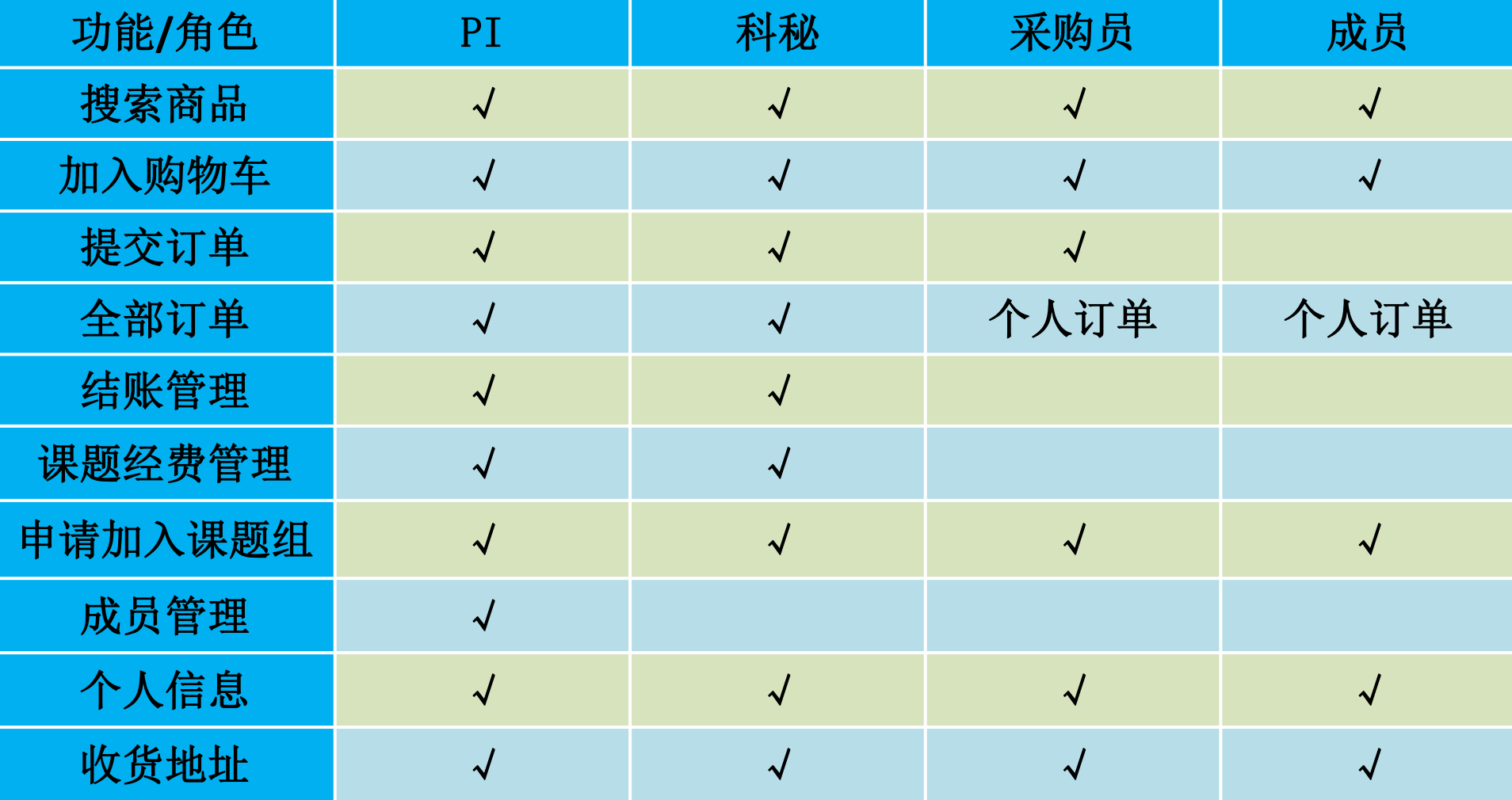

# 三、帐号信息初始化

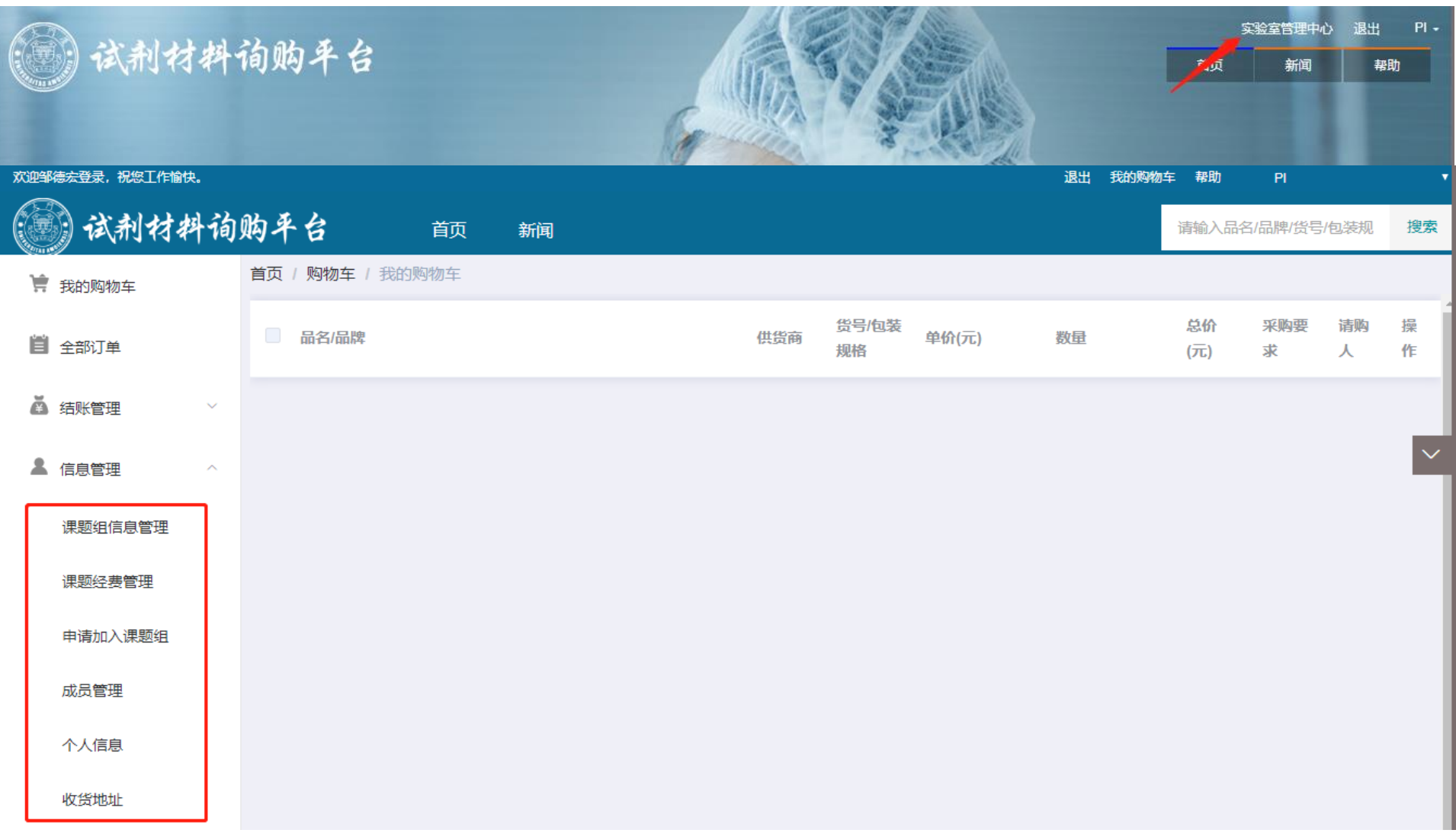

### 3.1 课题经费管理

平台与财务系统实现对接,直接读取PI项目经费信息。 PI可以 设置每张经费卡是否"可用",同时还可以给每张卡进行授权。

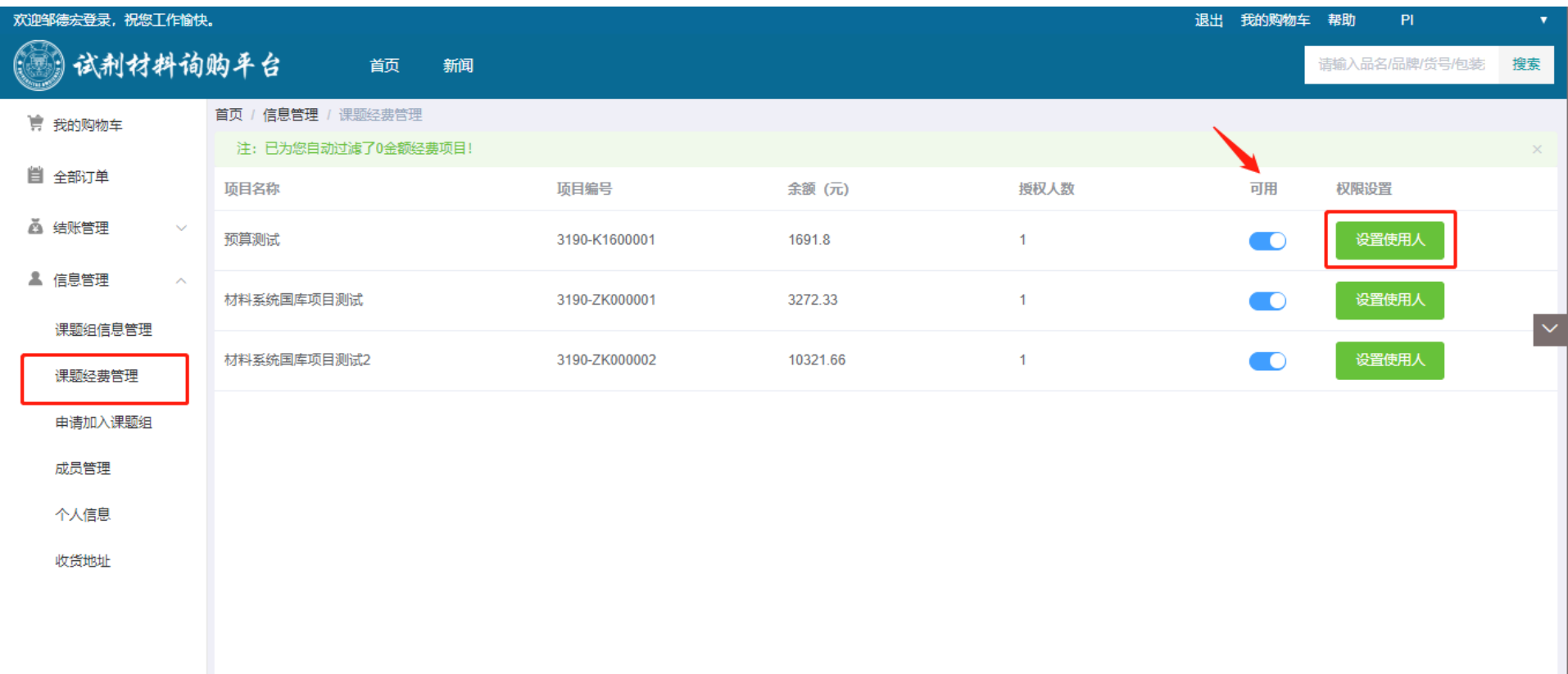

# 3.2 申请加入课题组

老师可以通过此功能加入其他课题组,待PI审批通过后即可成 为课题组成员,可切换不同课题组角色进行采购。

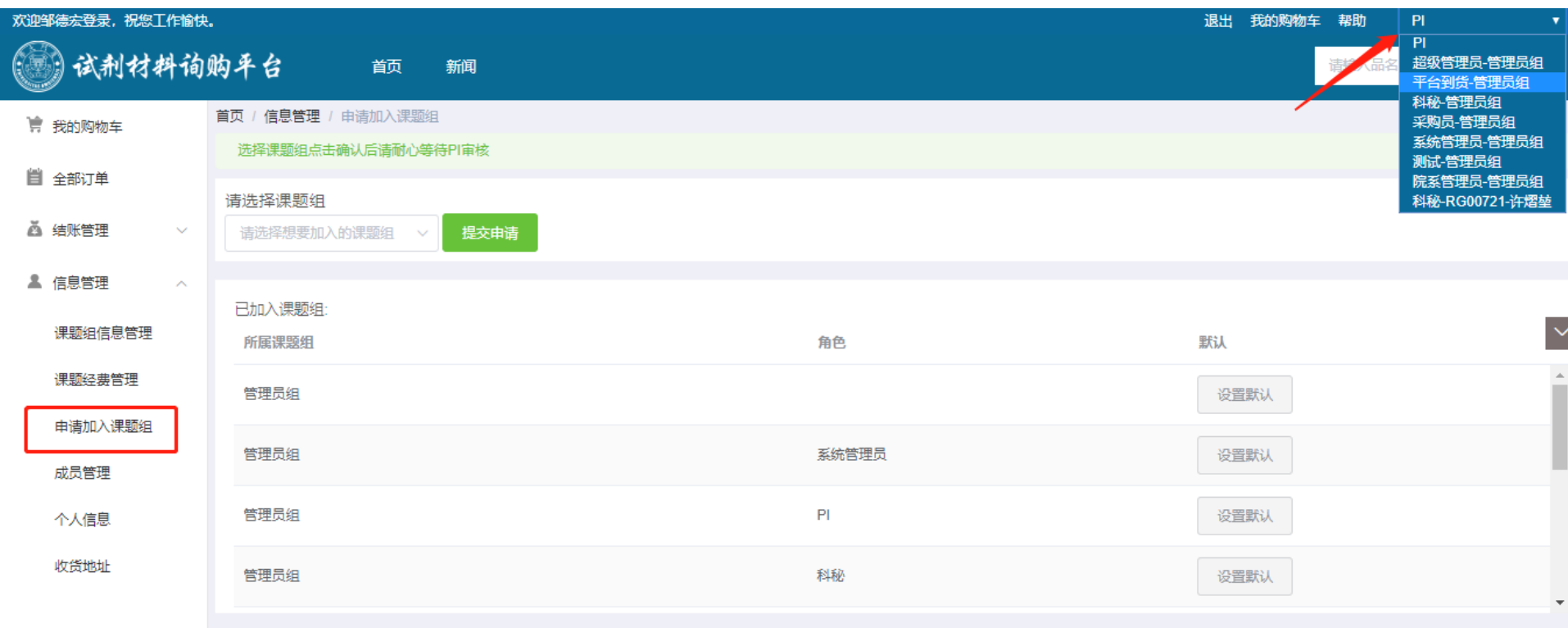

## 3.3 成员管理

#### PI通过此功能来管理本课题组成员帐号和审批新成员。

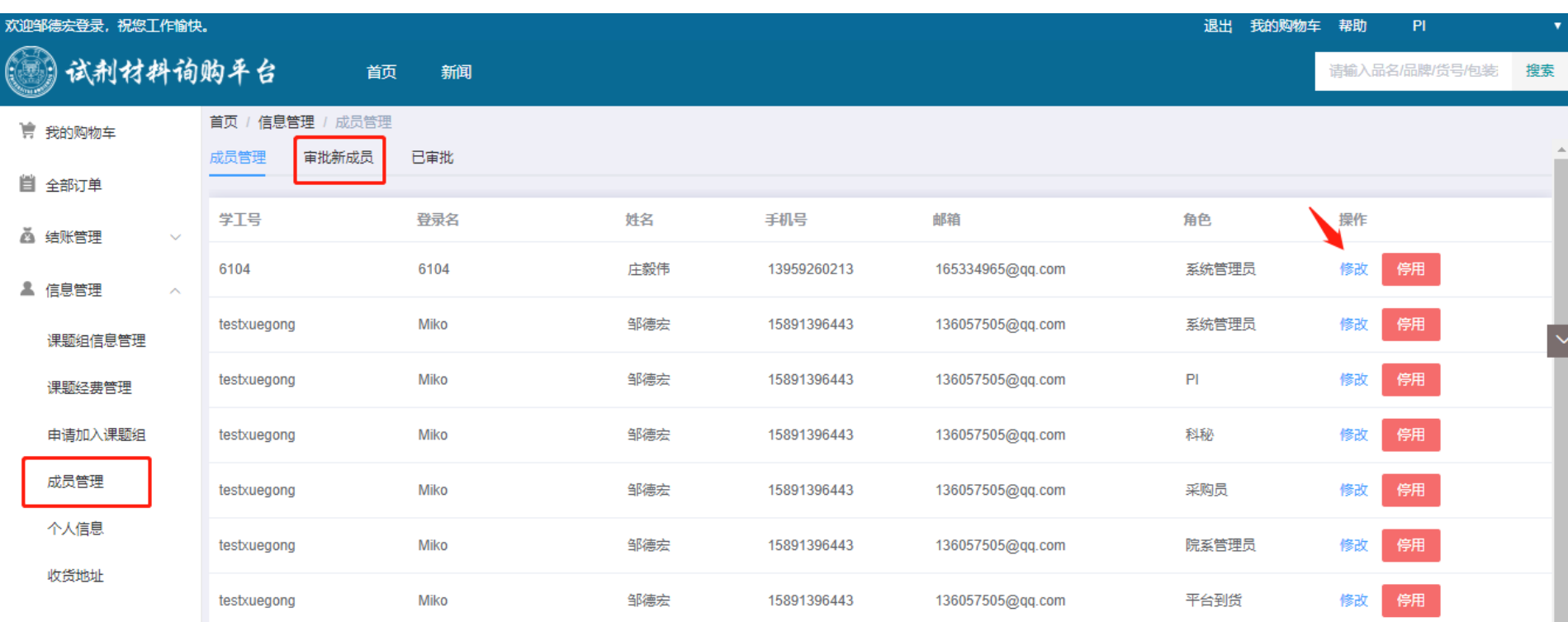

3.4 个人信息

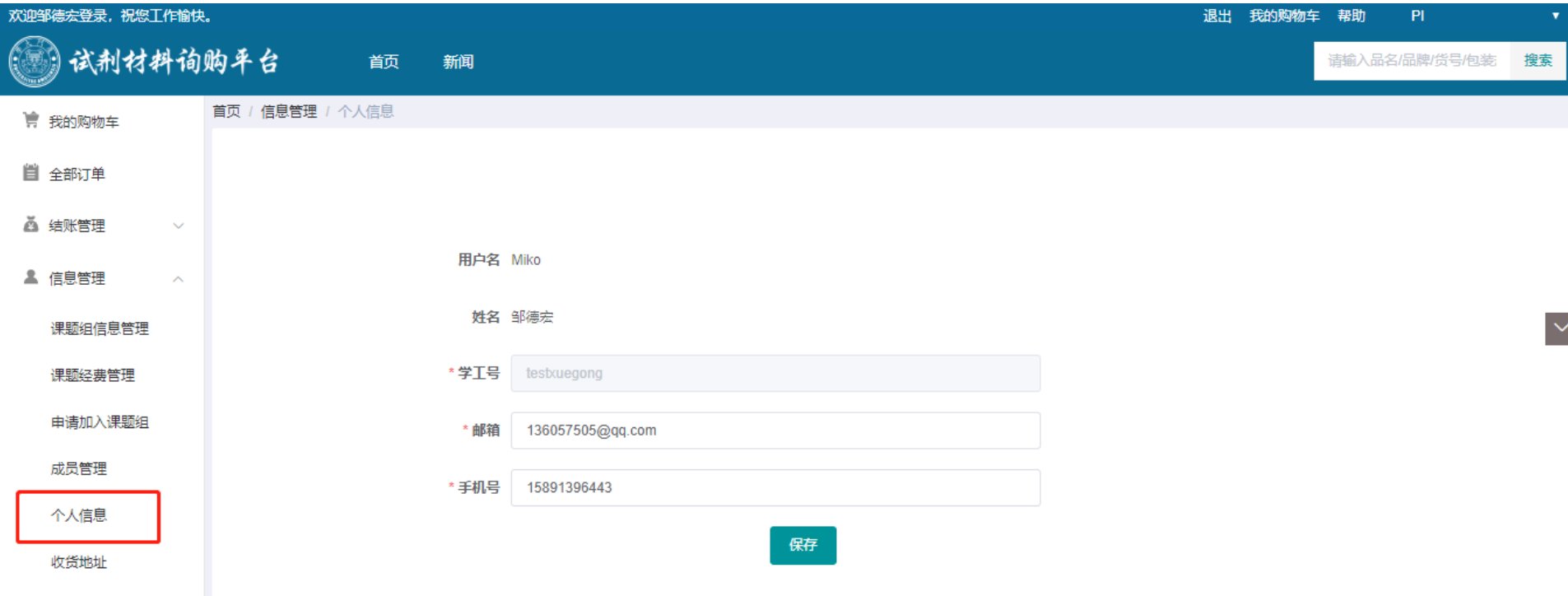

# 3.5 收货地址

### 新增收货地址和设置默认收货地址。

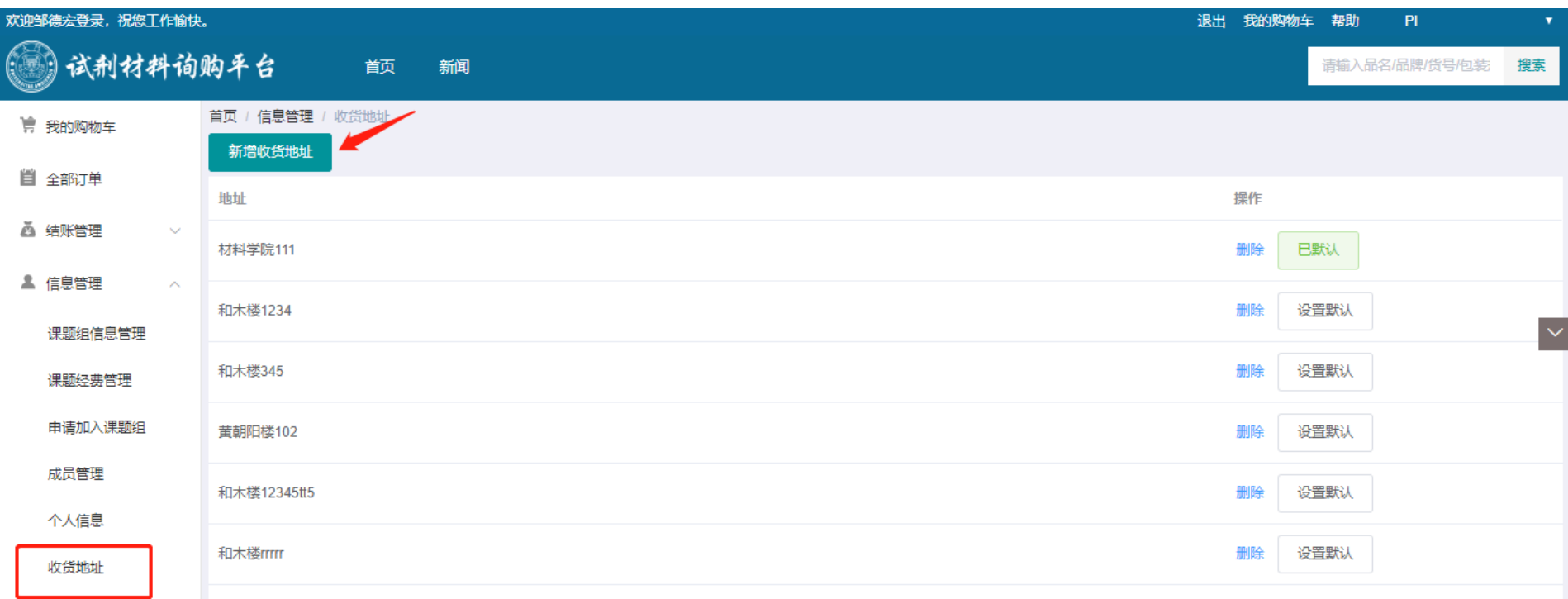

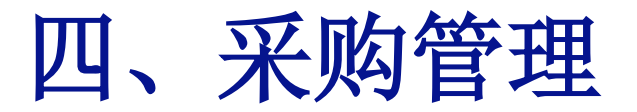

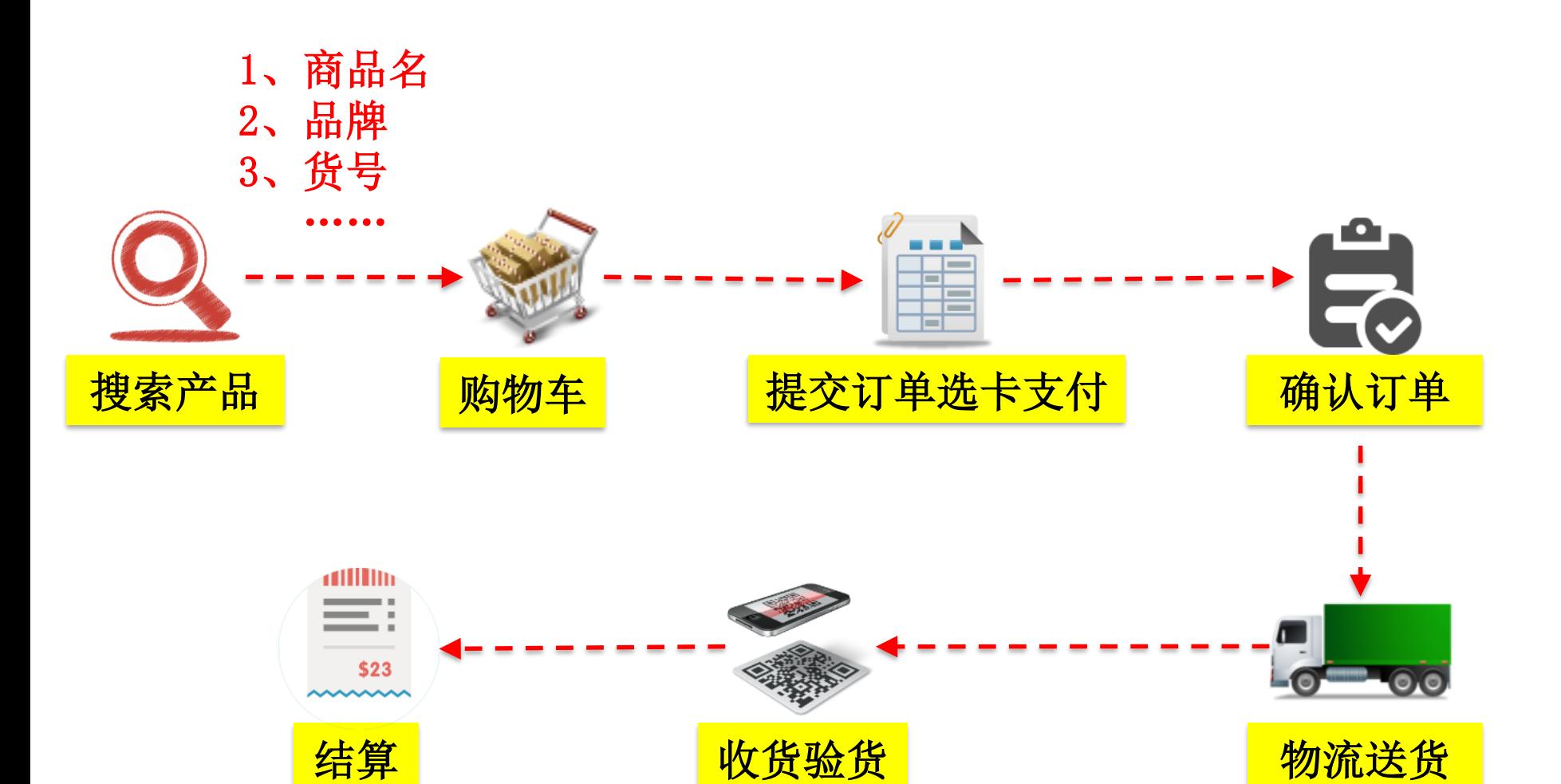

# 4.1 搜索产品 平台支持中英文品名、品牌、货号、包装规格、供货商名称 组合搜索,搜索结果还可以二次筛选。

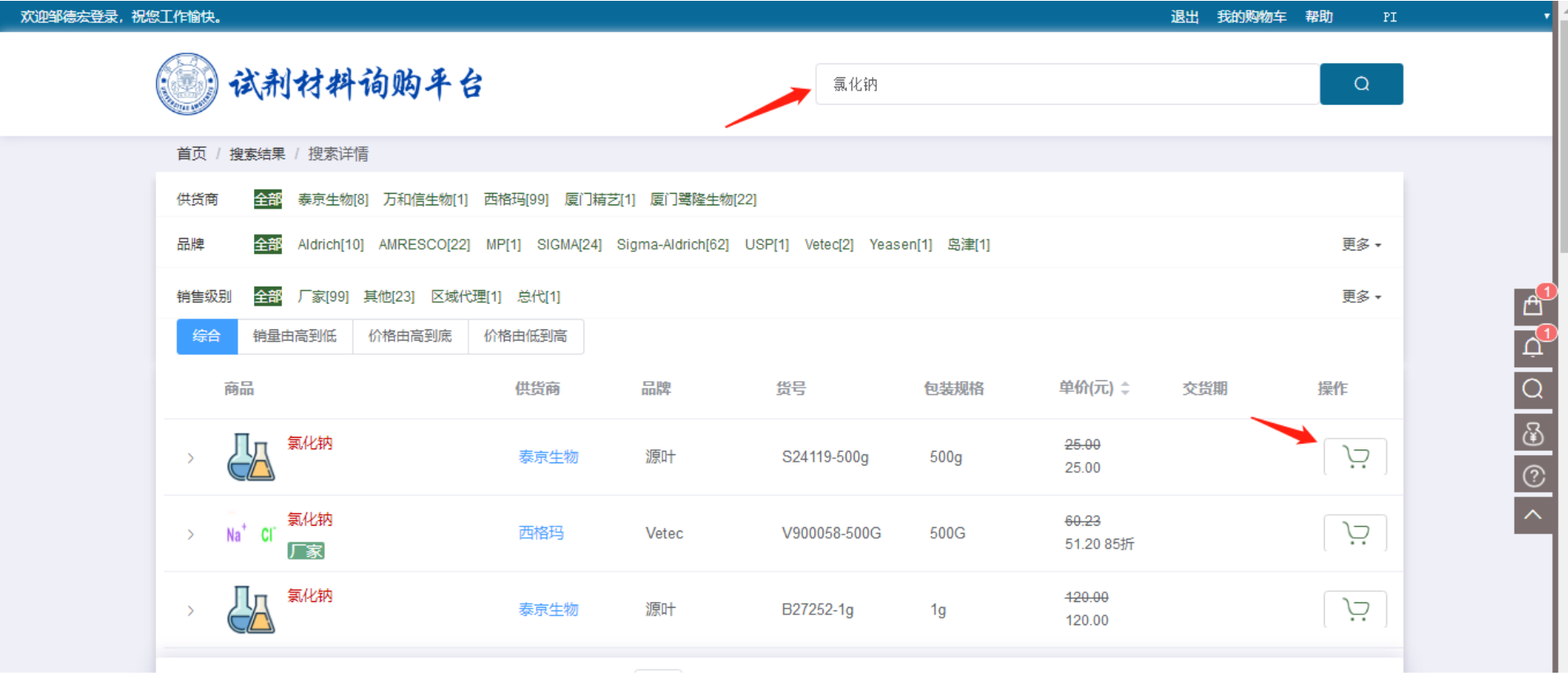

## 4.2 提交订单

# 老师提交订单时可填写采购要求和修改单价和数量,修改单 价前须与供货商询价,以免引起纠纷。

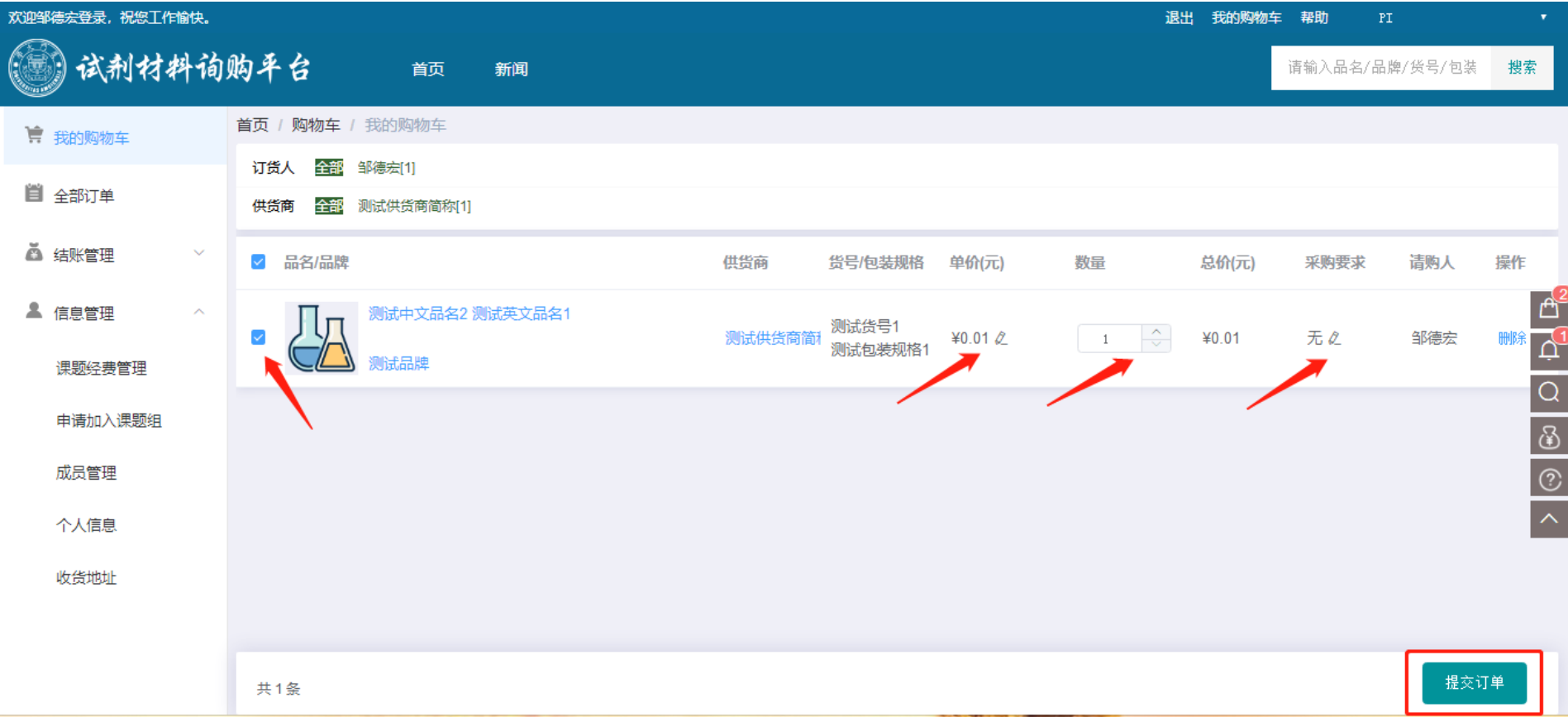

4.3 选卡支付

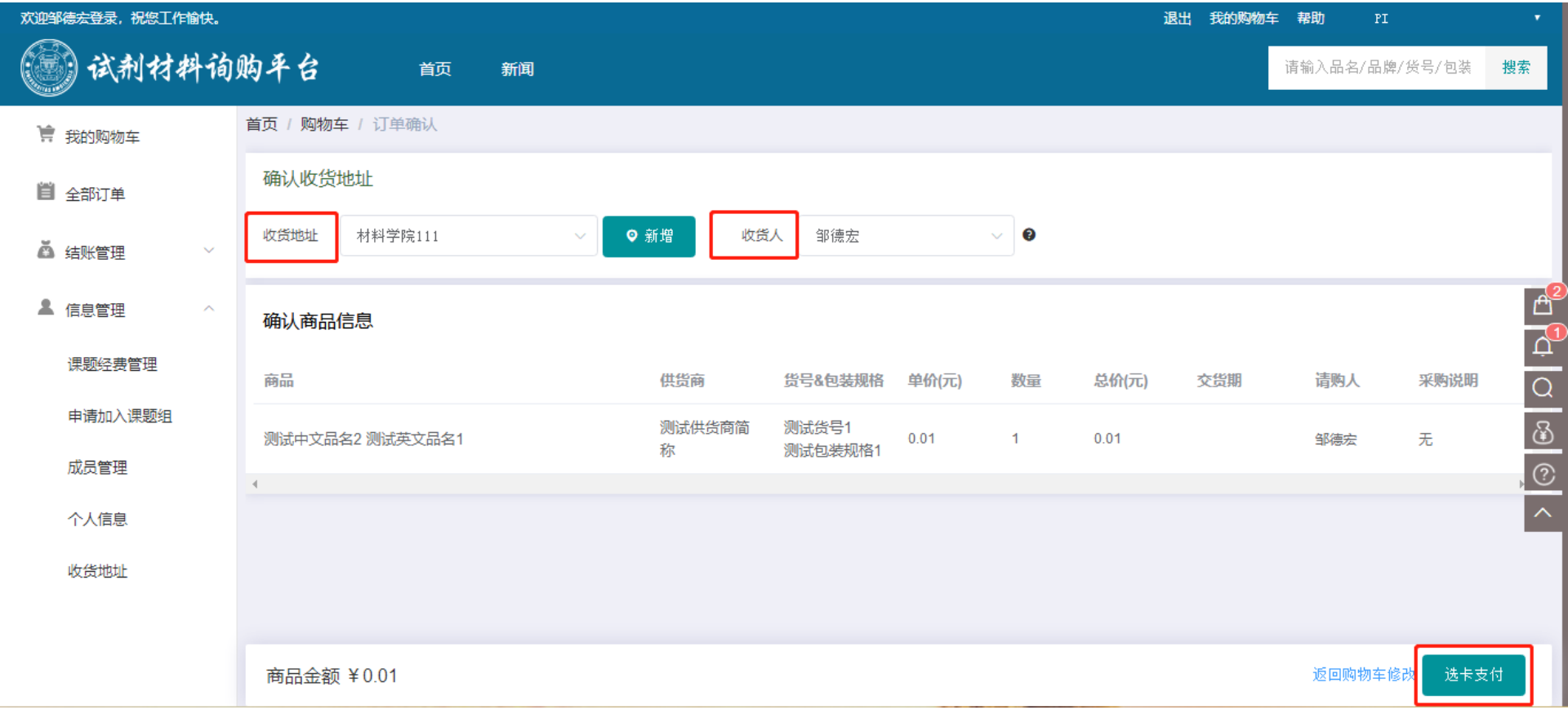

## 4.4 收货验货

收货人先登录试剂平台的微信小程序,再扫描配送单二维码 签收,并将电子签名上传到平台服务器。

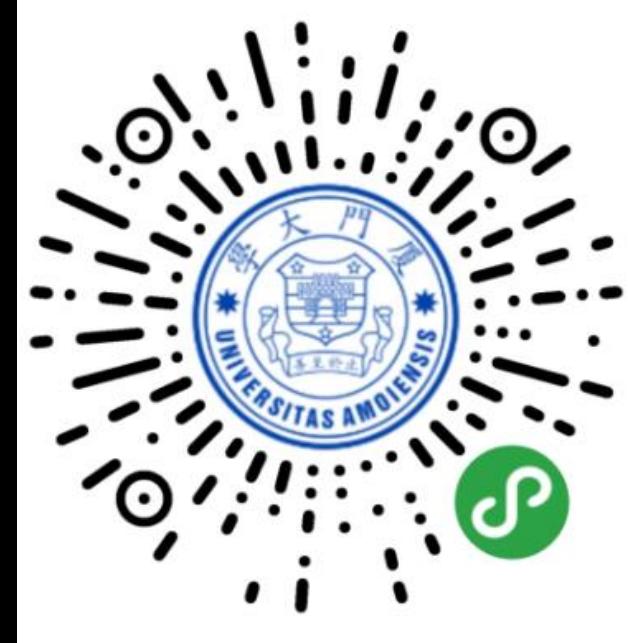

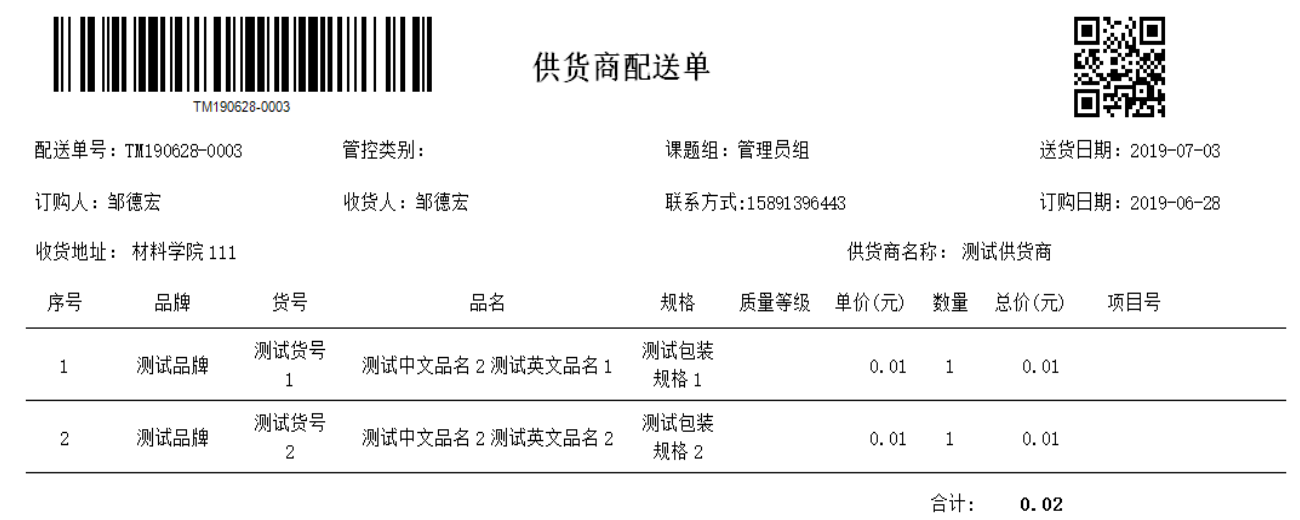

收货人签字:

日期:

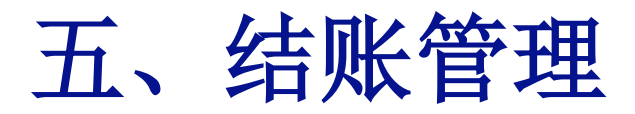

## **按实验室、按供应商,汇总订单,定期结算 对接财务系统,实时冻结课题卡经费,在线点击鼠标即完成结算**

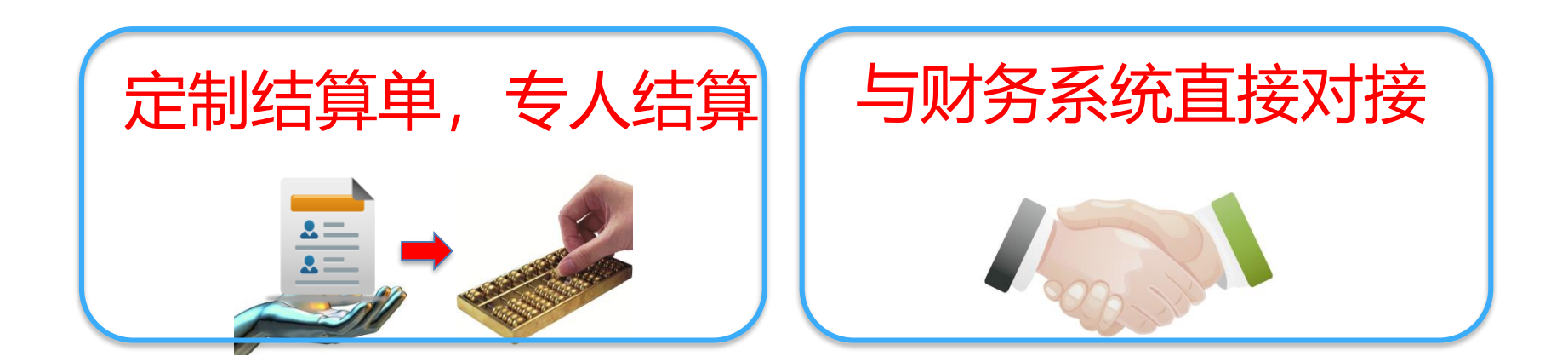

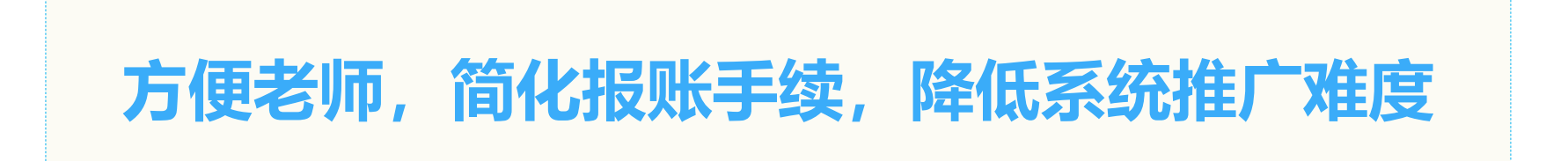

# 五、结账管理

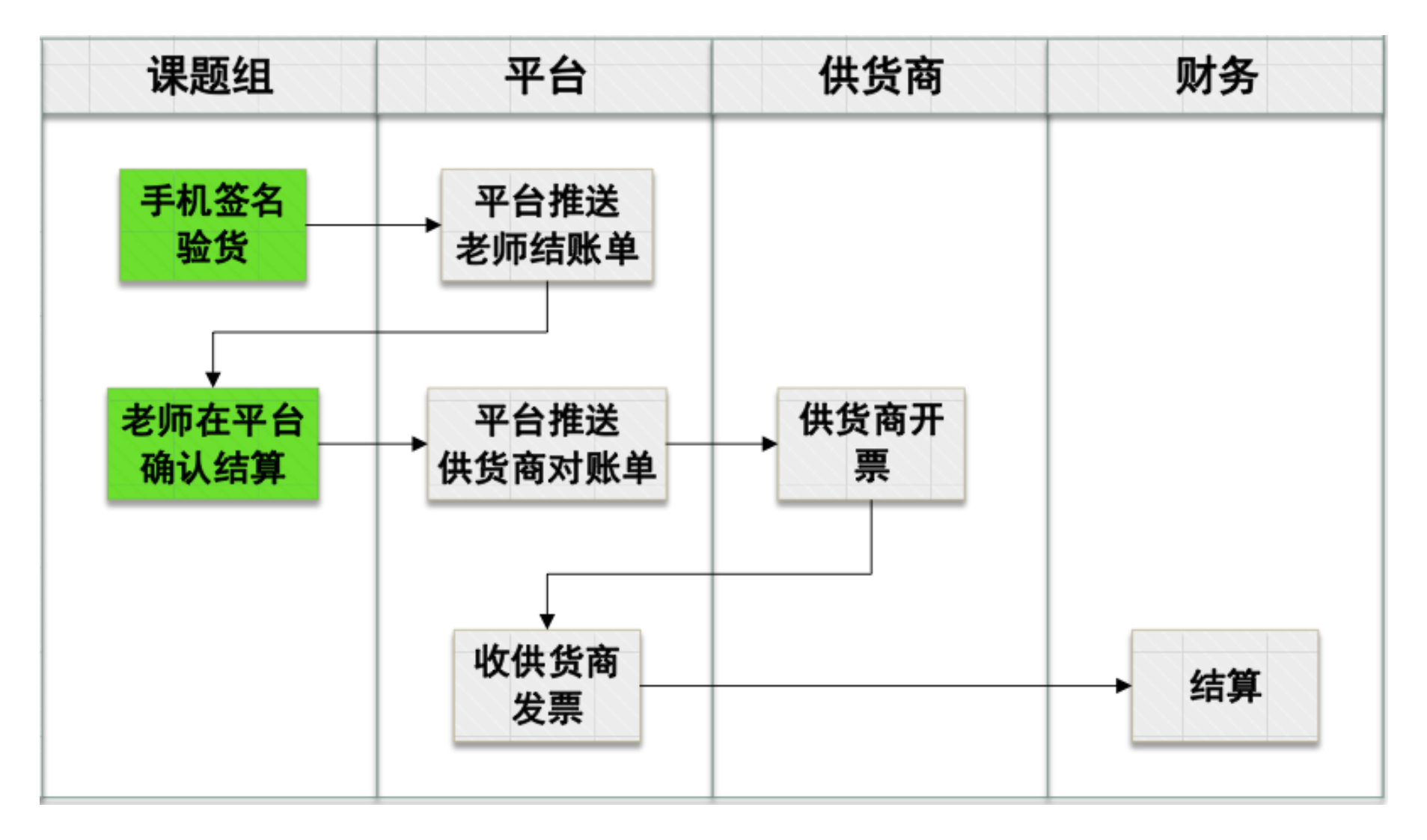

# 5.1 平台统一结账 平台定期统一结算,老师在线点击"确认结账单"即可完成

#### 结算,无需再办理其他报销手续。

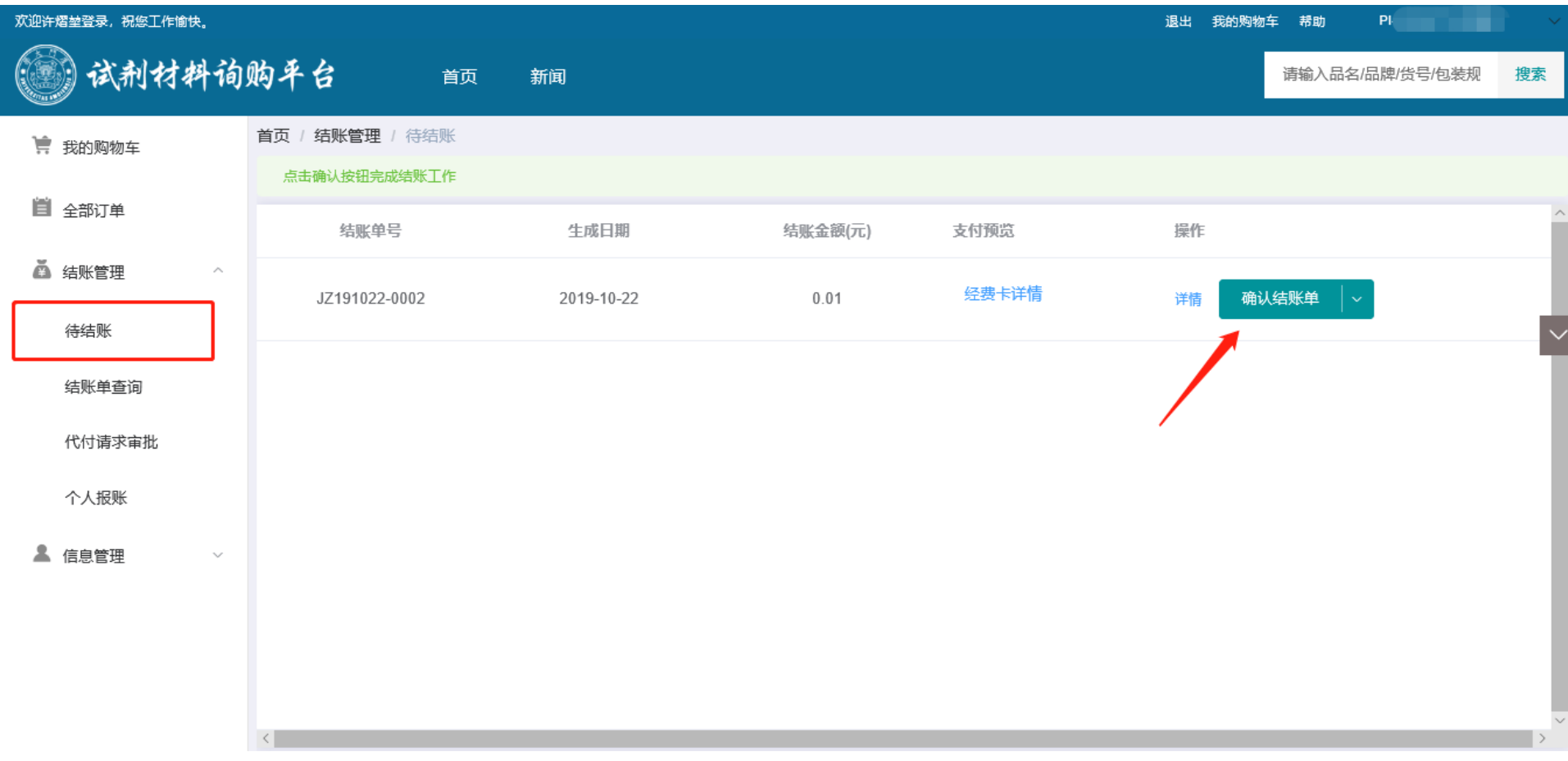

# 六、其他功能 6.1 订单查询功能

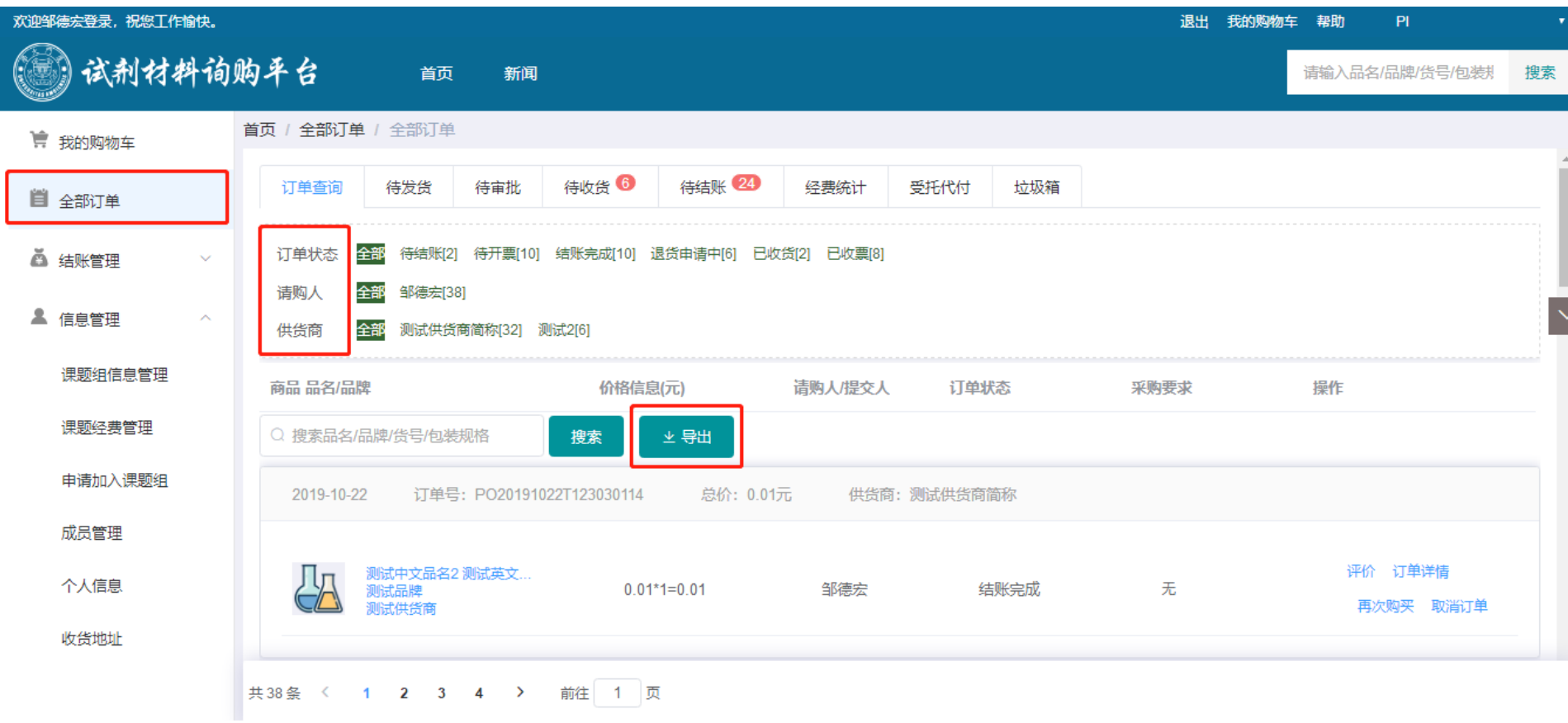

# 6.2 结账单查询功能

## 查看以往每次结账的详细信息。

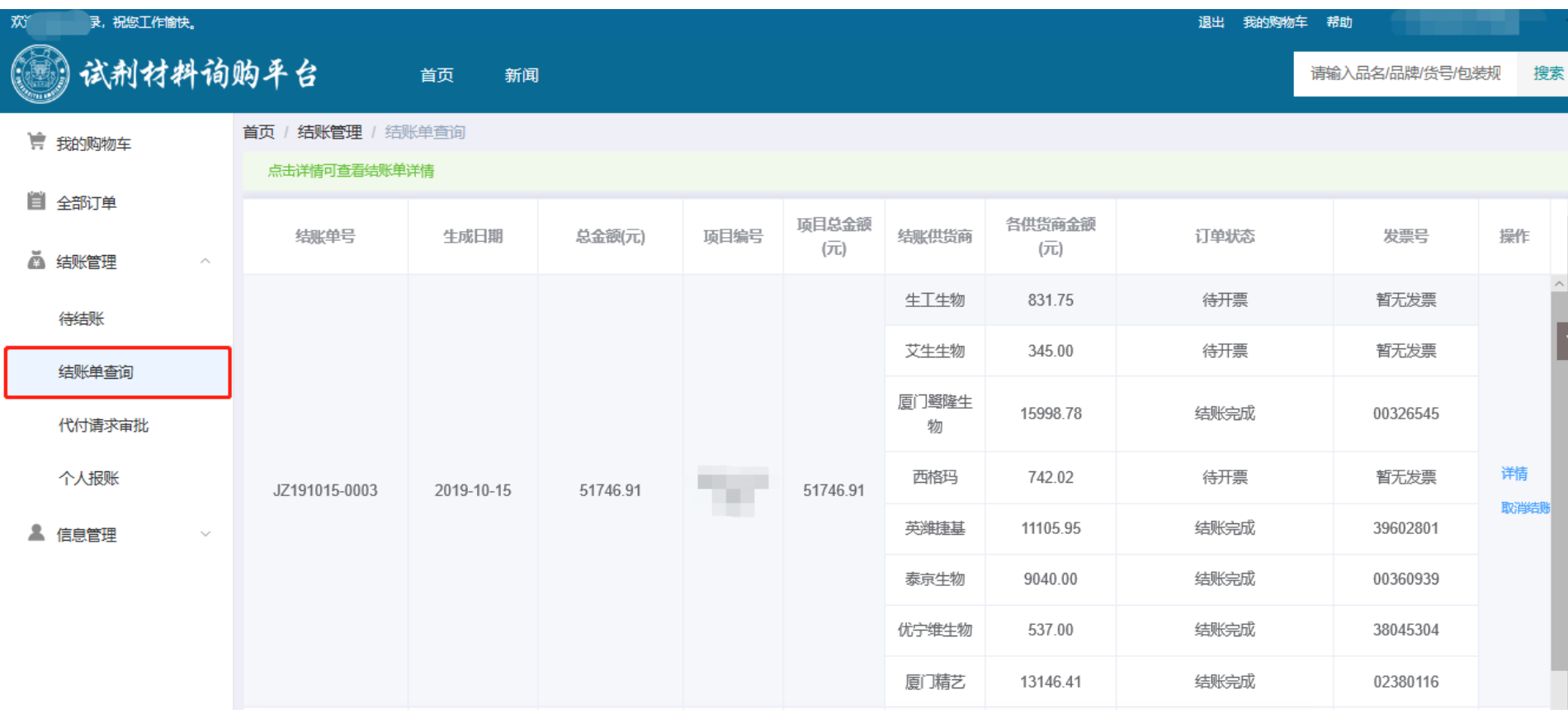

### 6.3 经费统计功能

#### 统计每张经费卡的详细采购信息,方便老师后期项目审计。

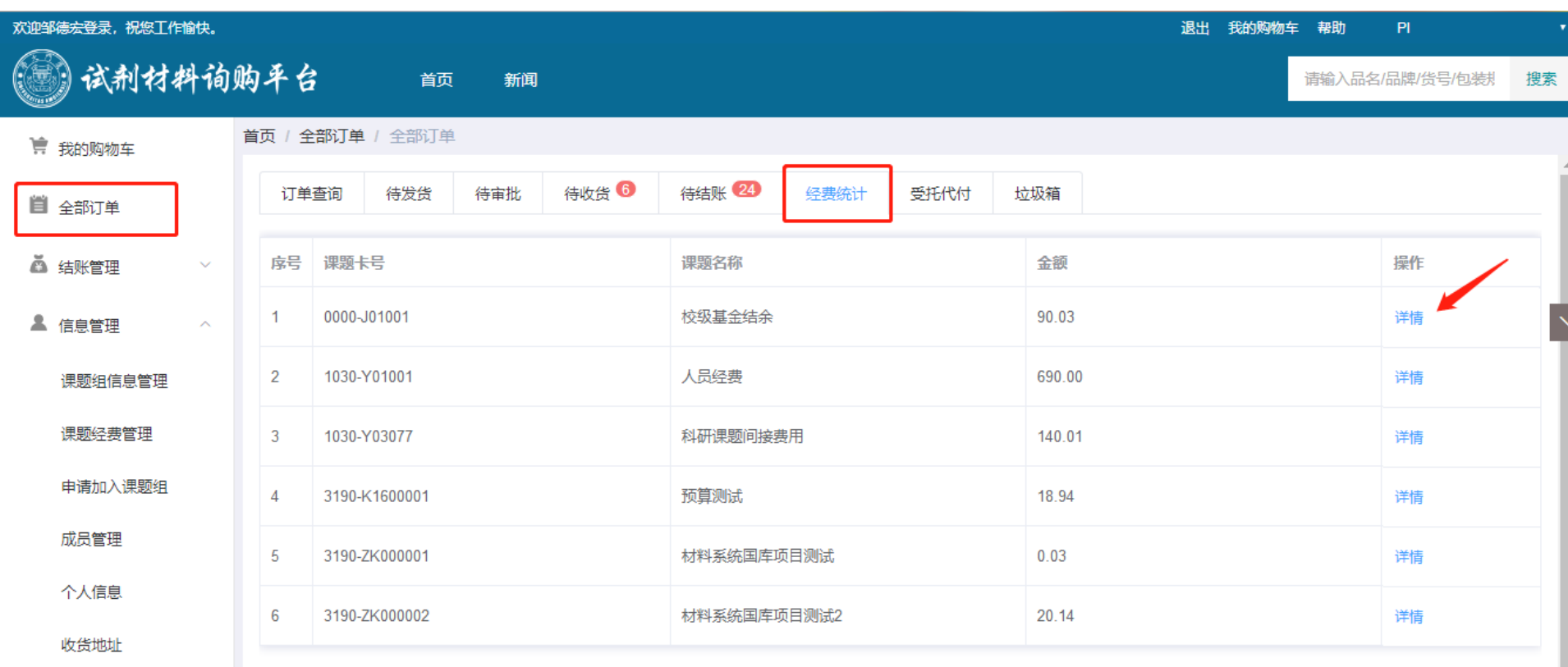

# 6.4 推荐供货商功能

# 学校师生注册平台并成功登陆平台后,可使用平台首页下方 "推荐供货商"功能向平台推荐课题组合作的优质供货商。

推荐供货商

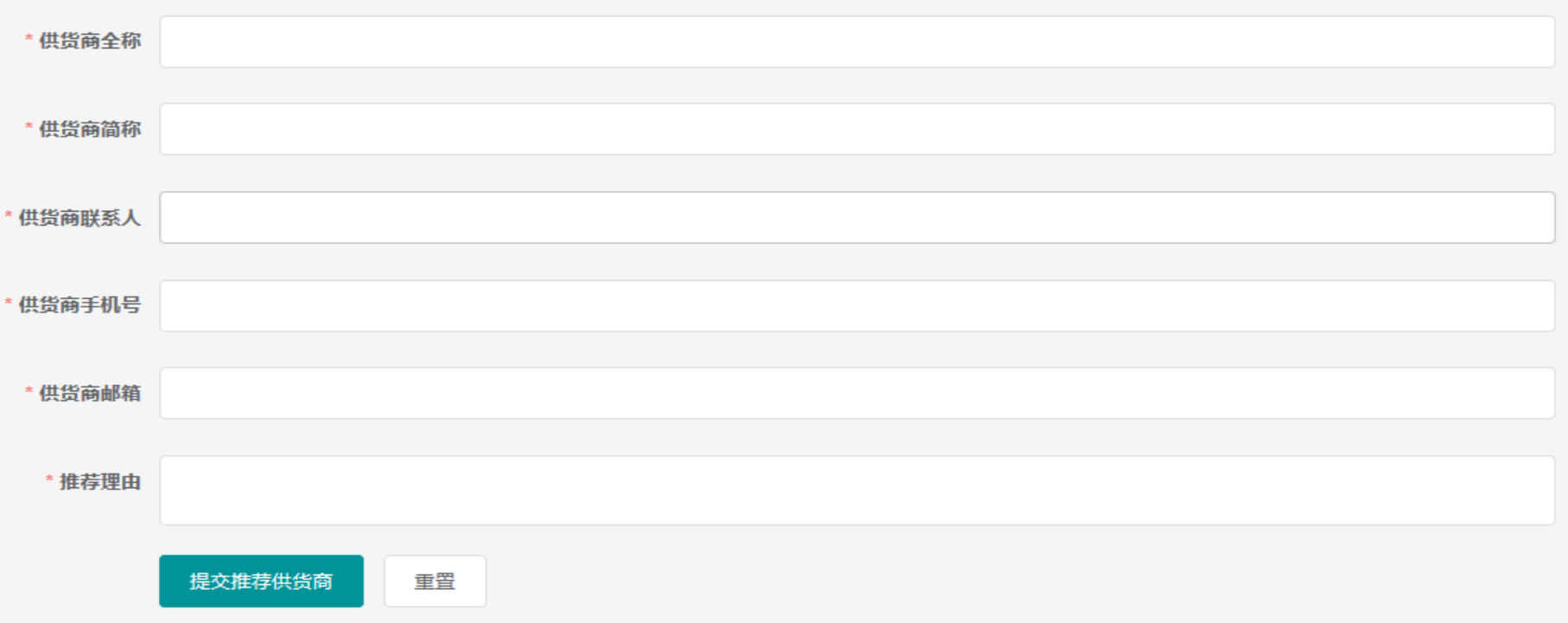

# 七. 代付功能

• 步骤:1.按常规程序选用PI个人经费卡下单; 2.结算时, 在【代付换卡】选择"订单代 付"选项可看到未支付订单,选择须代付订单。

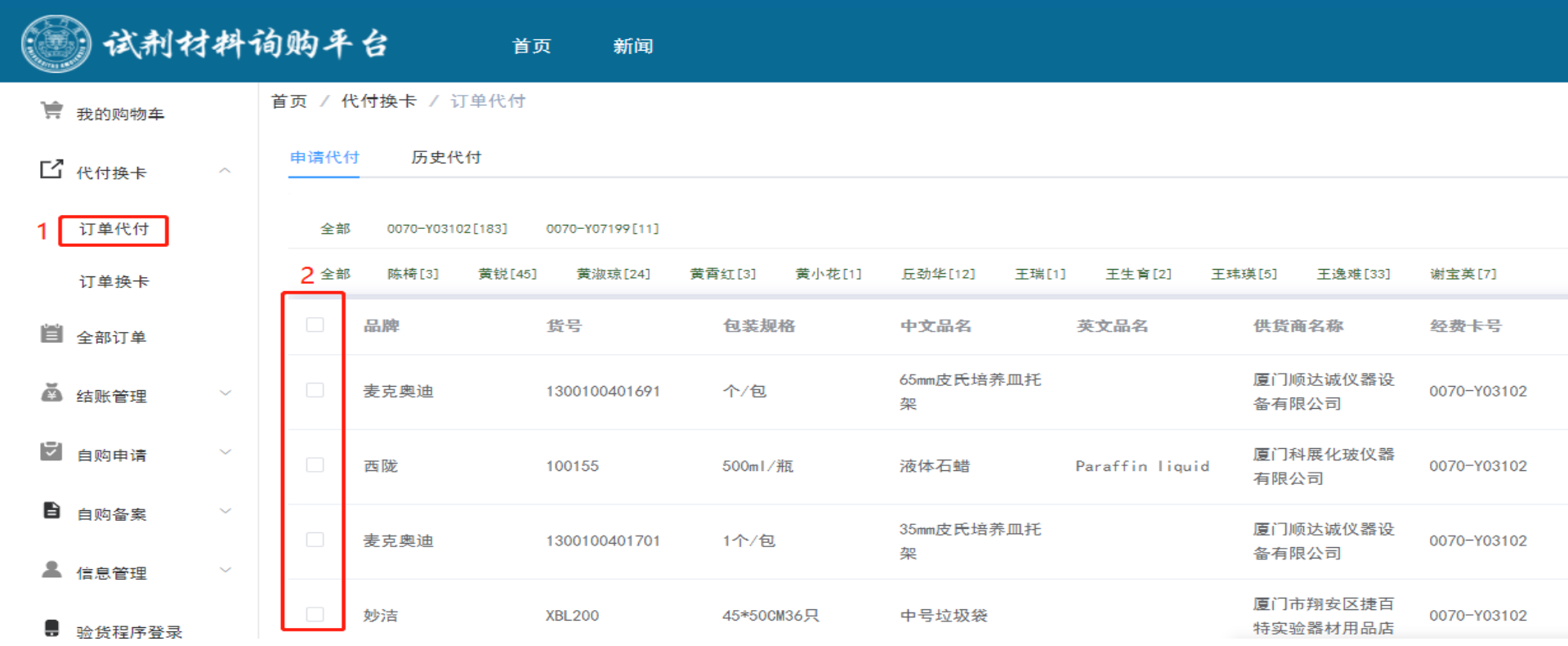

# 3.点击申请代付出现对话框,选择需代付课题 组。例: 青年提升计划使用0070-L01001或 Z03101填写RG01493-谢莉萍

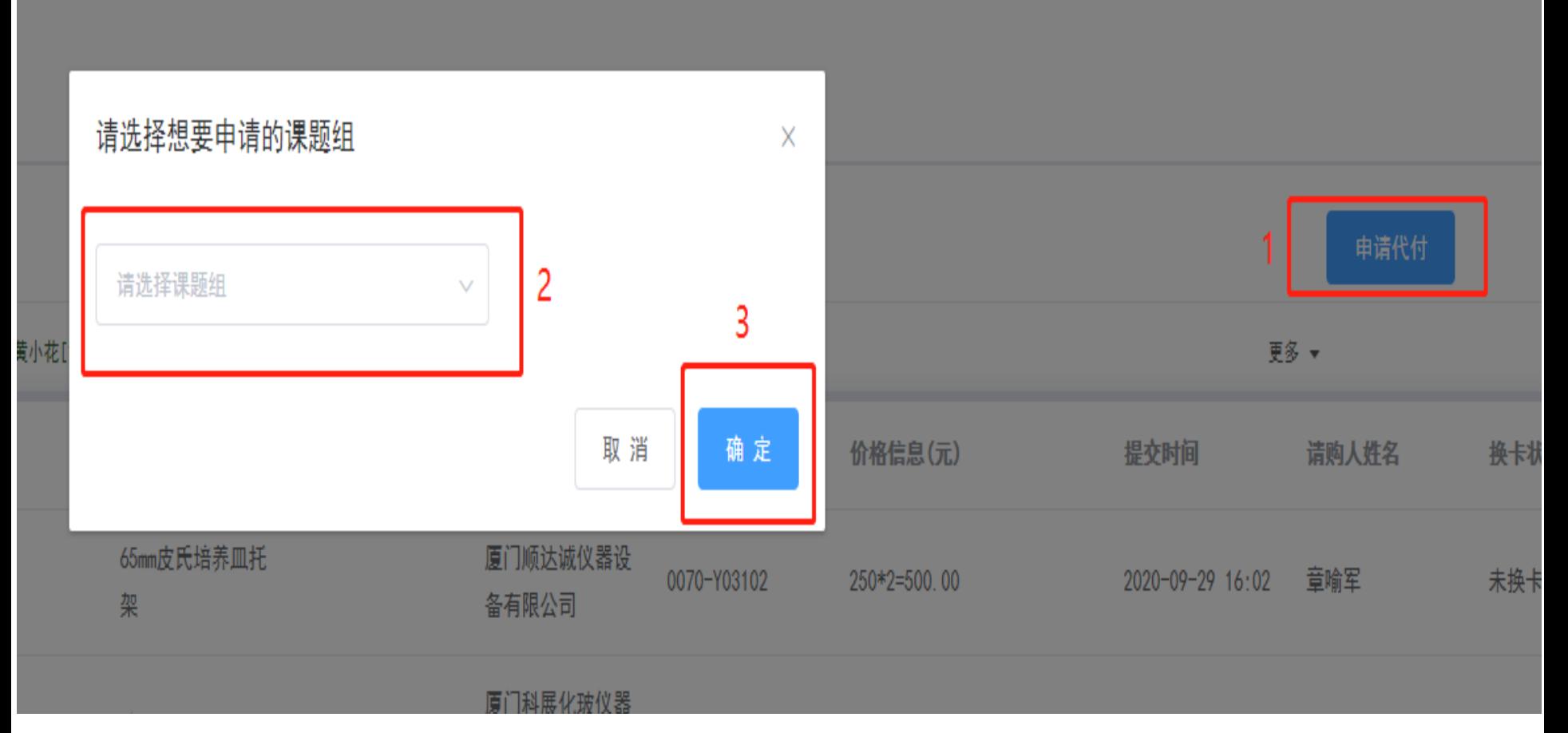

# -8.1自购备案功能

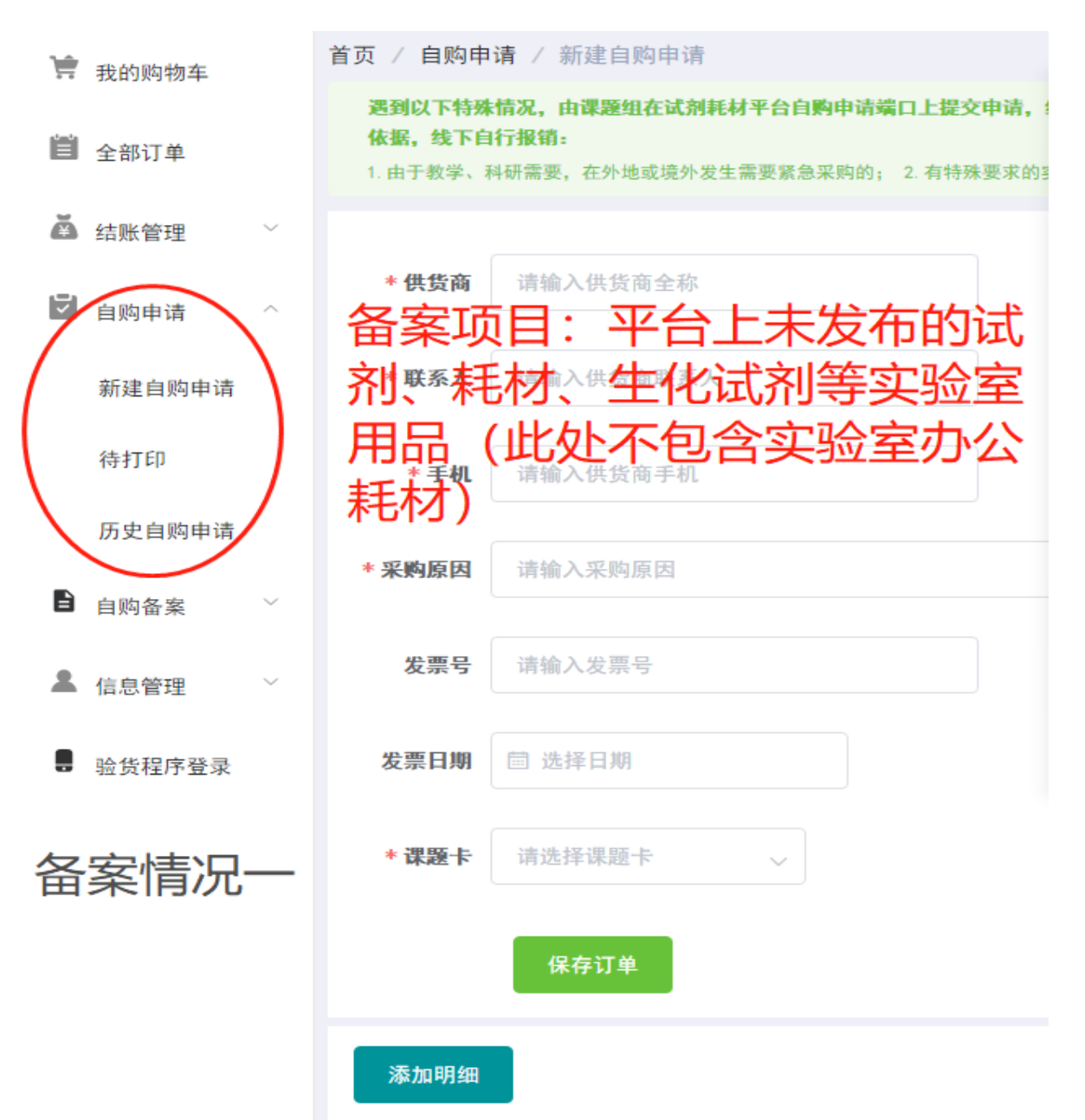

# 8.2 自购备案功能

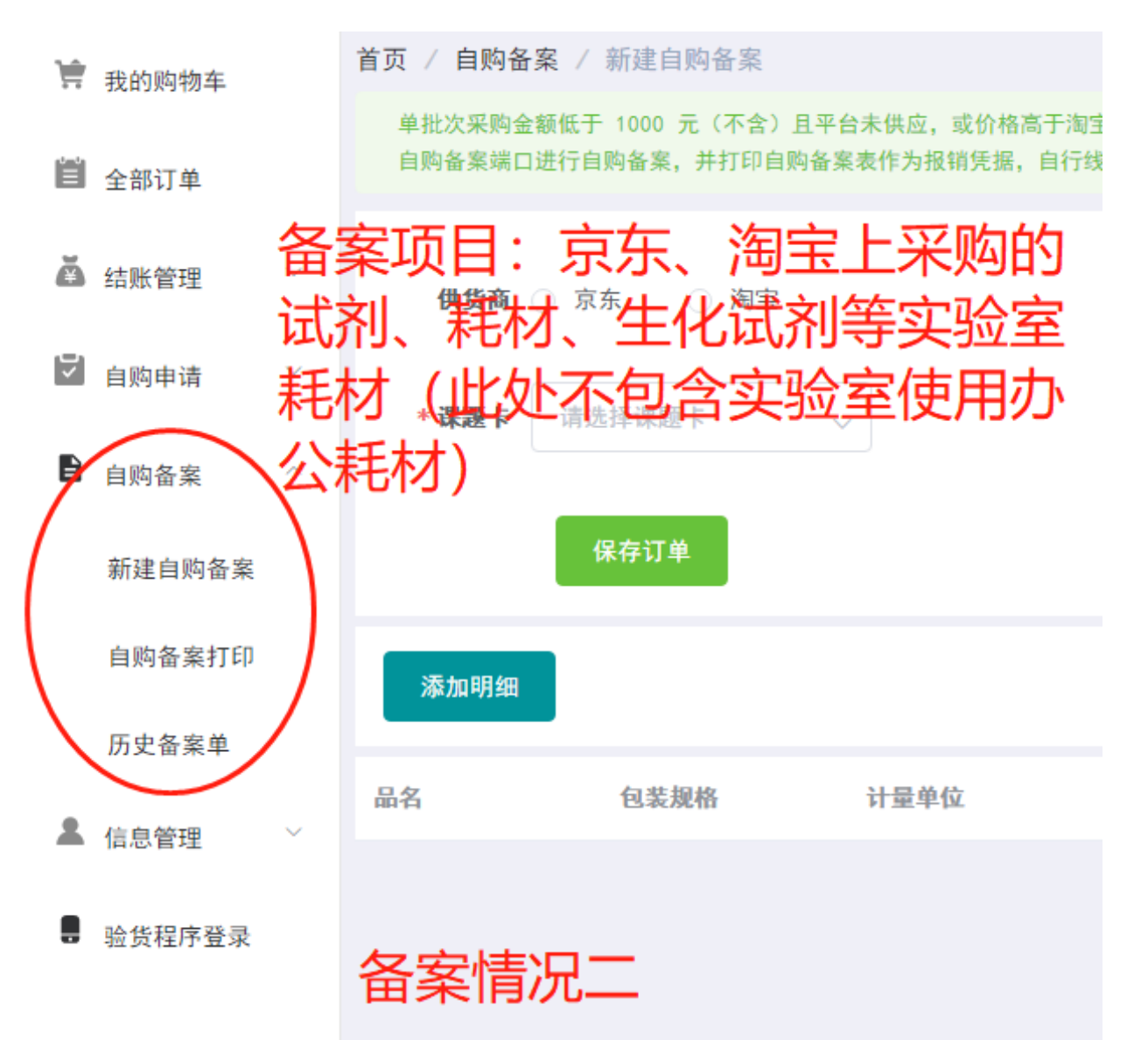

# 8.3.1材料入库功能

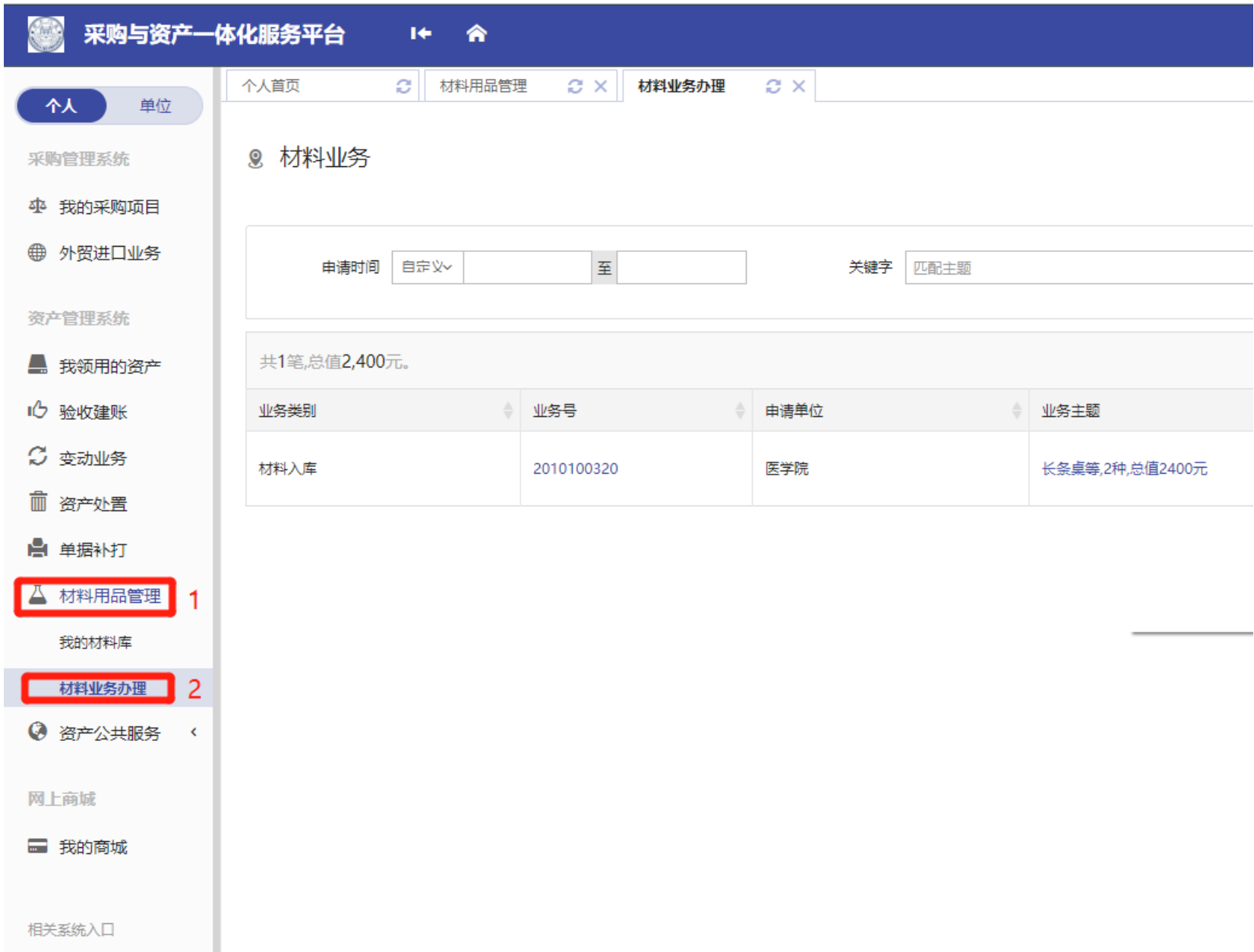

# 8.3.2材料入库功能

#### 8 彬业务

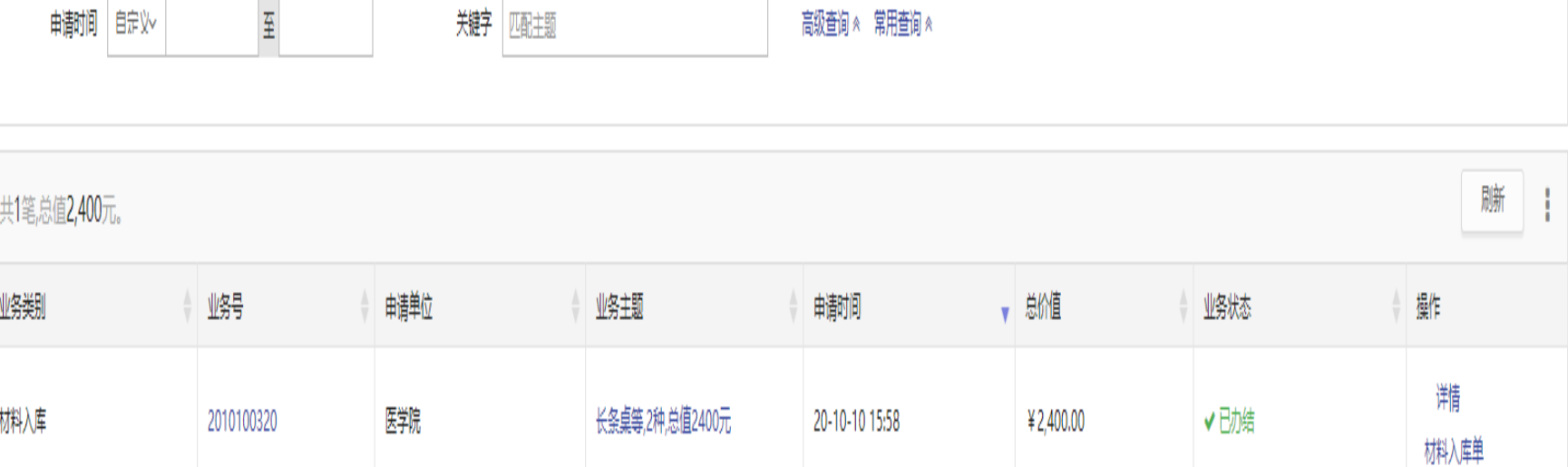

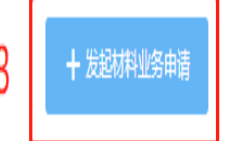

1~1/共1条

8.3.3 材料入库功能

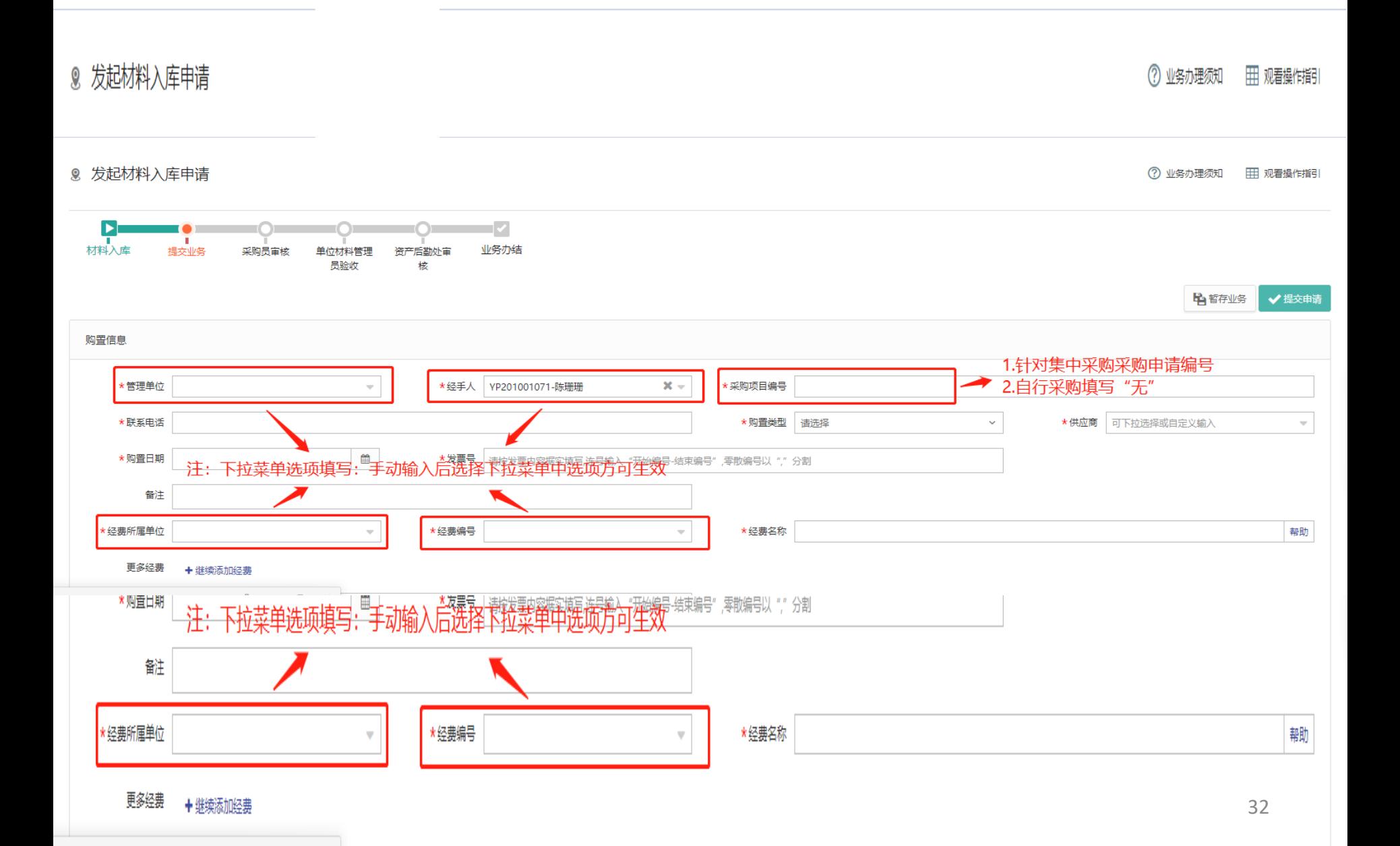

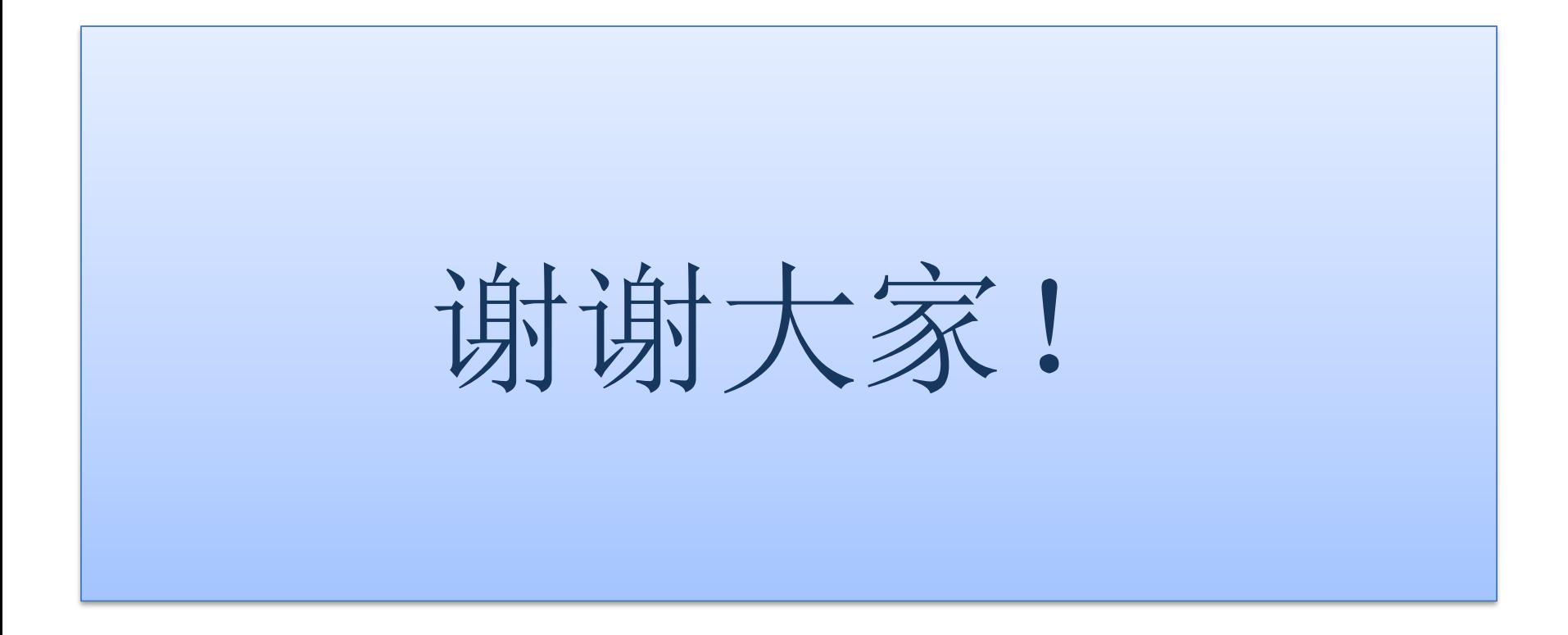